# Manual de instrucciones Solitrend MMP20 (Opción D)

Medición de humedad en un material

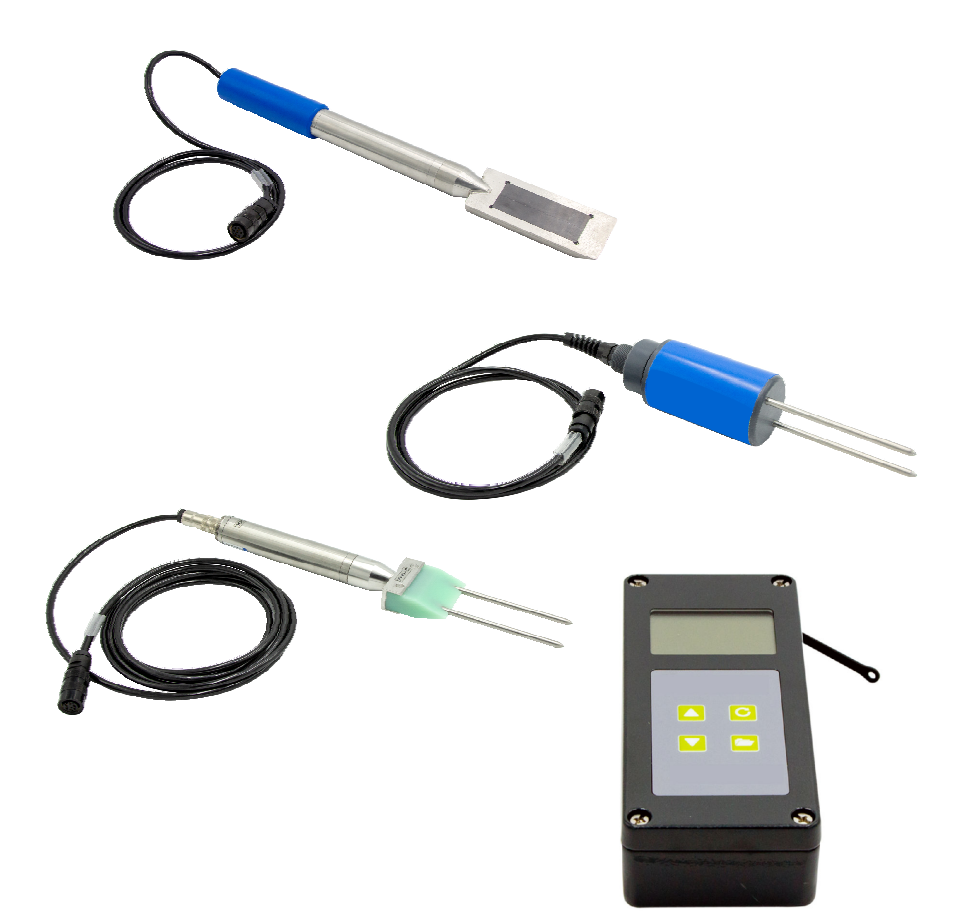

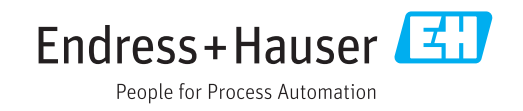

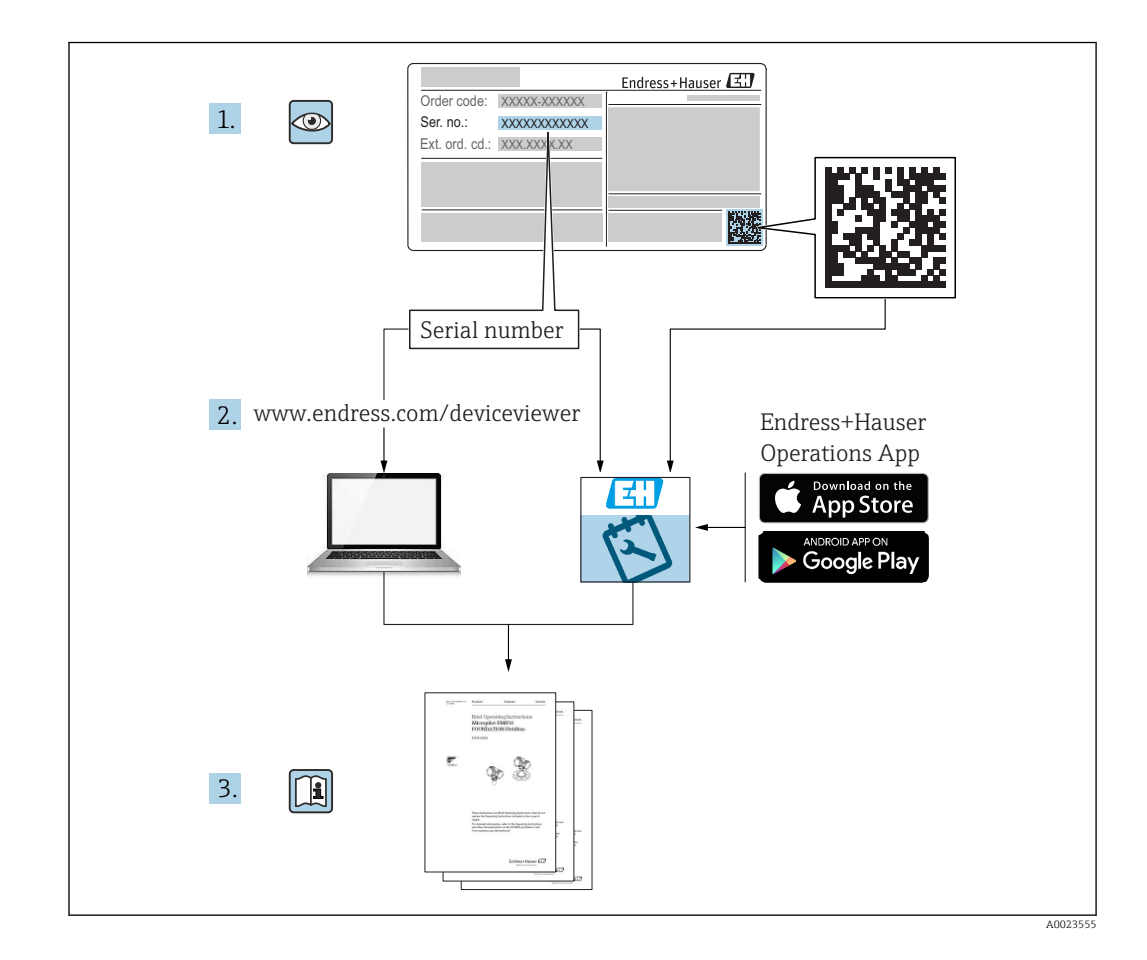

# Índice de contenidos

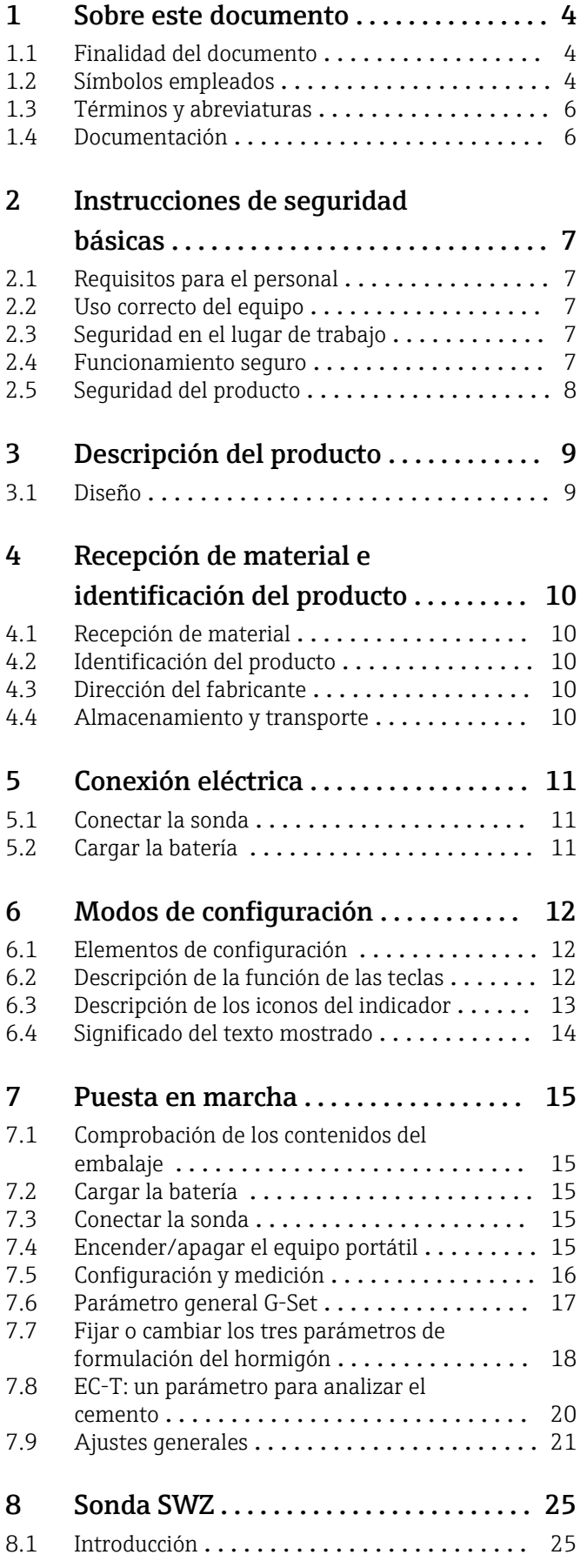

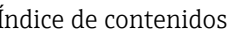

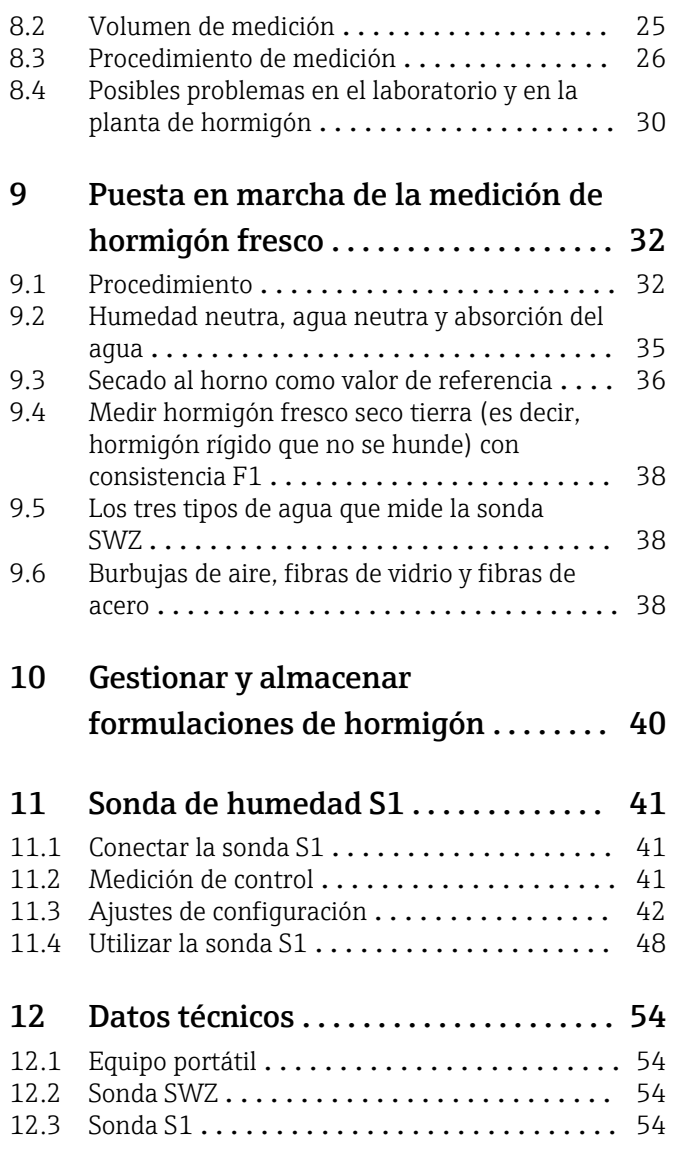

# <span id="page-3-0"></span>1 Sobre este documento

### 1.1 Finalidad del documento

Este manual de instrucciones proporciona toda la información que se requiere en las diversas fases del ciclo de vida del equipo, que incluye:

- Identificación del producto
- Recepción de material
- Almacenamiento
- Instalación
- Conexión
- Operaciones de configuración
- Puesta en marcha
- Localización y resolución de fallos
- Mantenimiento
- Eliminación

### 1.2 Símbolos empleados

### 1.2.1 Símbolos de seguridad

### **A PELIGRO**

Este símbolo le advierte de una situación peligrosa. Si no se evita dicha situación, pueden producirse lesiones graves o mortales.

#### **ADVERTENCIA**

Este símbolo le advierte de una situación peligrosa. Si usted no evita la situación peligrosa, ello podrá causar la muerte o graves lesiones.

#### **A ATENCIÓN**

Este símbolo le advierte de una situación peligrosa. No evitar dicha situación puede implicar lesiones menores o de gravedad media.

### **AVISO**

Este símbolo señala información sobre procedimientos y otros hechos importantes que no están asociados con riesgos de lesiones.

### 1.2.2 Símbolos para determinados tipos de información y gráficos

### $\blacktriangledown$

### Permitido

Procedimientos, procesos o acciones que están permitidos

### X

#### Prohibido

Procedimientos, procesos o acciones que están prohibidos

### $\mathbf{1}$

Consejo Indica información adicional

### 圆

Referencia a gráficos

Nota o paso individual que se debe respetar

### 1. , 2. , 3.

Serie de pasos

Resultado de un paso

1, 2, 3, ... Número del elemento

A, B, C, ... Vistas

### <span id="page-5-0"></span>1.3 Términos y abreviaturas

### BA

Tipo de documento "Manual de instrucciones"

#### TI

Tipo de documento "Información técnica"

### SD

Tipo de documento "Documentación especial"

### RDT

Reflectometría de dominio temporal

### VH

Versión del hardware

### VF

Versión de firmware

### 1.4 Documentación

En la sección de Descargas de la página web de Endress+Hauser (www.es.endress.com/downloads) pueden obtenerse los tipos de documentación siguientes:

Para una visión general sobre el alcance de la documentación técnica del equipo, consúltese:

- *W@M Device Viewer* ([www.endress.com/deviceviewer\)](https://www.endress.com/deviceviewer): Introduzca el número de serie indicado en la placa de identificación
- *Endress+Hauser Operations App*: Introduzca el número de serie indicado en la placa de identificación o escanee el código matricial en 2D (código QR) que presenta la placa de identificación

### 1.4.1 Información técnica (TI)

### Ayuda para la planificación

El documento contiene todos los datos técnicos del equipo y proporciona una visión general de los accesorios y otros productos que se pueden solicitar para el equipo.

## <span id="page-6-0"></span>2 Instrucciones de seguridad básicas

### 2.1 Requisitos para el personal

El personal para las tareas de instalación, puesta en marcha, diagnósticos y mantenimiento debe cumplir los siguientes requisitos:

- ‣ El personal especializado cualificado y formado debe disponer de la cualificación correspondiente para esta función y tarea específicas.
- ‣ El personal debe contar con la autorización del propietario/operador de la planta.
- ‣ Deben conocer bien las normas nacionales.
- ‣ Antes de comenzar con el trabajo: el personal debe leer y entender las instrucciones contenidas en el manual y la documentación complementaria, así como en los certificados (según cada aplicación).
- ‣ El personal debe seguir las instrucciones y cumplir con las políticas generales.

Los operarios deben satisfacer los siguientes requisitos:

- ‣ El propietario/operador de la instalación ha dado al personal las instrucciones y autorizaciones correspondientes, de acuerdo con los requisitos de la tarea.
- ‣ El personal sigue las instrucciones de este manual.

### 2.2 Uso correcto del equipo

#### Aplicaciones y productos

El equipo sirve como terminal móvil para medir la humedad del material.

Pueden conectarse las siguientes sondas: SWZ, S1, S1C, S2

#### Uso incorrecto

Solo pueden conectarse sondas diseñadas especialmente para este equipo. Si se conecta al equipo una sonda que no está diseñada para él, podría dañarse el equipo o la sonda conectada.

El fabricante no asume ninguna responsabilidad por daños debidos a un uso incorrecto del equipo.

### 2.3 Seguridad en el lugar de trabajo

Para trabajar con el instrumento:

‣ Lleve el equipo de protección personal conforme a las normas nacionales.

### 2.4 Funcionamiento seguro

Riesgo de lesiones.

- ‣ Opere únicamente con el instrumento si éste está en buenas condiciones técnicas y funciona de forma segura.
- ‣ El operador es responsable del funcionamiento libre de interferencias del instrumento.

#### Transformaciones en el instrumento

No está permitido someter el instrumento a modificaciones no autorizadas. Éstas pueden implicar riesgos imprevisibles.

‣ Si a pesar de ello se necesita realizar alguna modificación, consúltelo con el fabricante.

#### Reparaciones

Para asegurar el funcionamiento seguro y fiable del instrumento,

- ‣ Realice únicamente reparaciones del instrumento que estén permitidas expresamente .
- ‣ Observe las normas nacionales relativas a reparaciones de equipos eléctricos.
- ‣ Utilice únicamente piezas de repuesto originales y accesorios del fabricante.

### <span id="page-7-0"></span>Zona peligrosa

Para eliminar riesgos para el personal o la instalación, si ha de utilizar el instrumento en una zona clasificada como peligrosa (p. ej., protección contra explosiones, medidas de seguridad con depósitos a presión):

- ‣ Cerciórese mirando la placa de identificación que el instrumento pedido es apto para el uso en zonas peligrosas.
- ‣ Observe las especificaciones indicadas en la documentación suplementaria que forma parte de las instrucciones de funcionamiento.

### 2.5 Seguridad del producto

Este instrumento ha sido diseñado de acuerdo a las buenas prácticas de ingeniería y cumple los requisitos de seguridad más exigentes, ha sido sometido a pruebas de funcionamiento y ha salido de fábrica en condiciones óptimas para funcionar de forma segura.

Cumple las normas de seguridad y los requisitos legales pertinentes. Cumple también con las directivas de la CE enumeradas en la declaración de conformidad específica del instrumento. El fabricante lo confirma dotando el equipo con la marca CE.

# <span id="page-8-0"></span>3 Descripción del producto

El equipo se utiliza para determinar la humedad del material mediante tecnología de reflectometría de dominio temporal (RDT).

El sistema de medición es apto para uso móvil (funciona con batería) y consiste en un equipo portátil y una sonda conectada.

### 3.1 Diseño

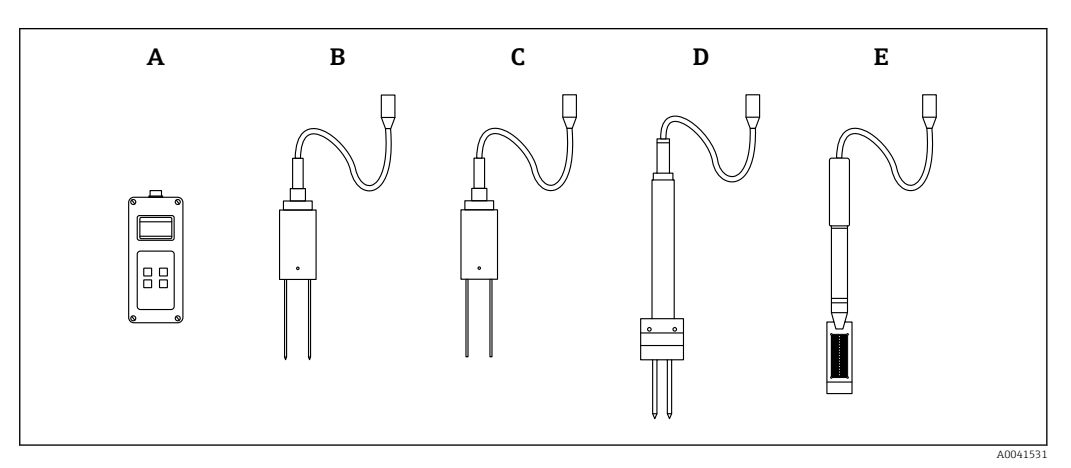

 *1*

- *A Equipo portátil*
- *B Sonda de dos varillas S1*
- *C Sonda de dos varillas S1C*
- *D Sonda de dos varillas S2*
- *E Sonda SWZ*

# <span id="page-9-0"></span>4 Recepción de material e identificación del producto

### 4.1 Recepción de material

Realice las siguientes comprobaciones durante la recepción de material:

 ¿El código de producto que aparece en el albarán coincide con el que aparece en la pegatina del producto?

¿La mercancía presenta daños visibles?

 $\Box$ ; Los datos de la placa de identificación corresponden a la información del pedido indicada en el documento de entrega?

 En caso necesario (véase placa de identificación): ¿se han proporcionado las instrucciones de seguridad (XA)?

Si no se cumple alguna de estas condiciones, póngase en contacto con la oficina de ventas del fabricante.

### 4.2 Identificación del producto

Dispone de las siguientes opciones para identificar el instrumento de medición:

- Especificaciones de la placa de identificación
- Código del pedido extenso con desglose de las características del equipo en el albarán de entrega
- ‣ Introduzca el número de serie de las placas de identificación en el *W@M Device Viewer* ([www.es.endress.com/deviceviewer](http://www.endress.com/deviceviewer))
	- Se mostrará toda la información sobre el equipo de medición y el alcance de la Documentación técnica asociada.
- ‣ Introduzca el número de serie indicado en la placa de identificación en la *Endress+Hauser Operations App* o utilice la *Endress+Hauser Operations App* para escanear el código matricial 2D (código QR) presente en la placa de identificación
	- Se mostrará toda la información sobre el equipo de medición y el alcance de la Documentación técnica asociada.

### 4.3 Dirección del fabricante

Endress+Hauser SE+Co. KG Hauptstraße 1 79689 Maulburg, Alemania

### 4.4 Almacenamiento y transporte

### 4.4.1 Temperatura de almacenamiento

 $-20$  ...  $+80$  °C ( $-4$  ...  $+176$  °F)

Utilice el embalaje original

### 4.4.2 Transporte del producto hasta el punto de medición

Transporte el equipo al punto de medición dentro del embalaje o caja original (accesorio).

# <span id="page-10-0"></span>5 Conexión eléctrica

### 5.1 Conectar la sonda

La sonda que se va a utilizar se conecta al equipo portátil mediante un conector de 7 pines.

#### Uso incorrecto

Solo pueden conectarse sondas diseñadas especialmente para este equipo. Si se conecta al equipo una sonda que no está diseñada para él, podría dañarse el equipo o la sonda conectada.

El fabricante no asume ninguna responsabilidad por daños debidos a un uso incorrecto del equipo.

### 5.2 Cargar la batería

Los tiempos de operación máximos que se indican se aplican en condiciones idóneas. La temperatura ambiente y el ciclo de recarga pueden reducir de forma significativa los tiempos de rendimiento. Además, por motivos técnicos, la capacidad de recarga se reduce con el tiempo o si la unidad se almacena a temperaturas muy altas o muy bajas.

Utilice solamente el cargador suministrado para recargar el equipo. Una tensión de alimentación diferente puede dañar el equipo. Es normal que el equipo se caliente durante la carga, y no representa un peligro. Si el equipo solo funciona durante breves periodos o no funciona a pesar de cargarse repetidas veces, la batería integrada es defectuosa y debe sustituirse.

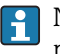

Nunca cambie usted mismo la batería integrada recargable. Si la batería es defectuosa, póngase en contacto inmediatamente con el fabricante.

## <span id="page-11-0"></span>6 Modos de configuración

### 6.1 Elementos de configuración

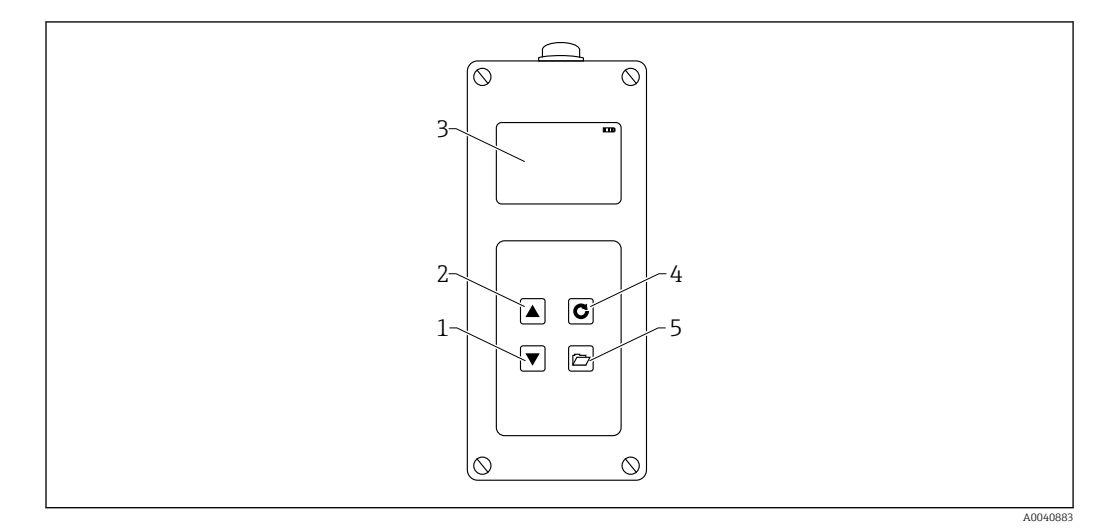

 *2 Elementos de configuración*

- *1 Tecla de navegación "Abajo"*
- *2 Tecla de navegación "Arriba"*
- *3 Indicador*
- *4 Tecla Intro*
- *5 Tecla de carpeta*

### 6.2 Descripción de la función de las teclas

### 6.2.1 Tecla Intro

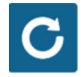

- Activar/desactivar: pulsar y mantener durante 1 s
- Tomar medida: pulsar brevemente
- Seleccionar/activar una opción del menú: pulsar brevemente
- Guardar un ajuste: pulsar brevemente

### 6.2.2 Tecla de carpeta

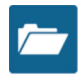

- Activar ajustes del equipo: pulsar y mantener durante > 1 s
- Salir de "Ajustes": pulsar brevemente
- Salir de las opciones del menú: pulsar brevemente

<span id="page-12-0"></span>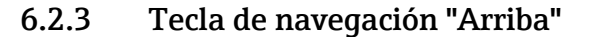

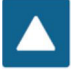

Opción del menú o ajuste anterior: pulsar brevemente

6.2.4 Tecla de navegación "Abajo"

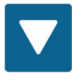

- Opción del menú o ajuste siguiente: pulsar brevemente
- Limpiar la memoria de valores (modo promedio): pulsar brevemente

### 6.3 Descripción de los iconos del indicador

#### $\overline{m}$

 *3 Capacidad de la batería restante*

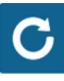

### *4 Medición activa*

 *5 Ajuste guardado*

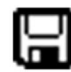

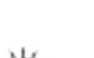

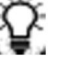

#### *6 Brillo de la iluminación de fondo*

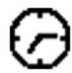

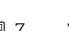

 *7 Tiempo hasta el apagado (iluminación / apagado automático)*

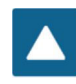

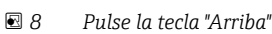

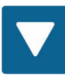

 *9 Pulse la tecla "Abajo"*

Endress+Hauser 13

<span id="page-13-0"></span>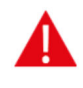

 *10 Aviso: los valores de contenido de agua inferiores a 100 l/m<sup>3</sup> no se tienen en cuenta o la validez del valor medido se cuestionará si los valores varían demasiado.*

### 6.4 Significado del texto mostrado

Densidad: valor medido de la densidad aparente del hormigón fresco

Contenido de agua: contenido de agua por secado al horno en l/m3

EC-T: conductividad eléctrica según la señal de radar RDT y, por lo tanto, una evaluación del cemento en la mezcla de hormigón.

Núm. de serie: número de serie de la sonda

HW: versión de hardware

FW: versión de firmware

### <span id="page-14-0"></span>7 Puesta en marcha

### 7.1 Comprobación de los contenidos del embalaje

- Equipo portátil
- Adaptador de corriente (12 V/2 A)
- Adaptador de carga
- Capucha de protección
- Manual
- Sonda SWZ

### 7.2 Cargar la batería

#### Cargar la batería antes del primer uso de la sonda

- 1. Inserte el adaptador de carga en el zócalo de 7 pines del equipo portátil
- 2. Conecte el adaptador de corriente al adaptador de carga
	- La carga comenzará inmediatamente si el equipo ya está encendido o si la batería está totalmente descargada.
- 3. En caso contrario, encienda el equipo pulsando la tecla Intro c durante aproximadamente 1 s
	- Una animación en el símbolo de la batería de la pantalla indica que la carga está activa. La electrónica de carga integrada carga la batería hasta que esté completamente cargada. La carga dura alrededor de 2 h si la batería estaba completamente descargada. En cuanto la batería termine de cargarse, las 4 "barras de batería" aparecen permanentemente en la pantalla del indicador y empieza la carga lenta.

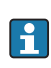

Cargue la batería solamente a temperatura ambiente. Si la temperatura es demasiado baja, es posible que el corte de final de carga no funcione y que la batería se sobrecargue. Si la temperatura ambiente es demasiado alta, es posible que el equipo resulte dañado por el calor generado durante la carga.

### 7.3 Conectar la sonda

- 1. Inserte la sonda en el zócalo de 7 pines del equipo
- 2. Apriete la tuerca acopladora

### 7.4 Encender/apagar el equipo portátil

- 1. Pulse la tecla Intro c durante aproximadamente 1 s
	- El equipo intenta comunicarse con la sonda conectad durante el proceso de encendido. Esto puede tardar 4 s. Si no se ha conectado una sonda o si, por cualquier motivo, no puede encontrarse una sonda, aparecerá un mensaje de error en la pantalla. Si el equipo encuentra la sonda, el historial de medición aparece en la pantalla según el modo operativo específico. El mensaje "Calibrando" aparece en la parte inferior del indicador durante el proceso de encendido. El equipo se ajusta a la sonda.
- 2. Ahora el equipo está listo para usarse
- 3. Desconecte el equipo
	- $\rightarrow$  Pulse la tecla Intro **C** durante aproximadamente 1 s

### <span id="page-15-0"></span>7.5 Configuración y medición

Para que el equipo pueda mostrar el contenido de agua como valor de secado al horno con una precisión exigida de  $\pm 1$  ... 3  $1/m^3$ , el sistema debe ajustarse de antemano a una "característica de formulación del hormigón" específica y a la roca utilizada. Este ajuste se realiza mediante los parámetros CHAR y G-Set.

### 7.5.1 Parámetro CHAR para la característica de formulación del hormigón

Con su campo de medición por radar, la sonda SWZ muestra la dependencia de la curva granulométrica de varias formulaciones de hormigón. Por lo tanto, el equipo portátil ofrece a los usuarios 4 ajustes posibles diferentes que se pueden introducir como parámetros CHAR.

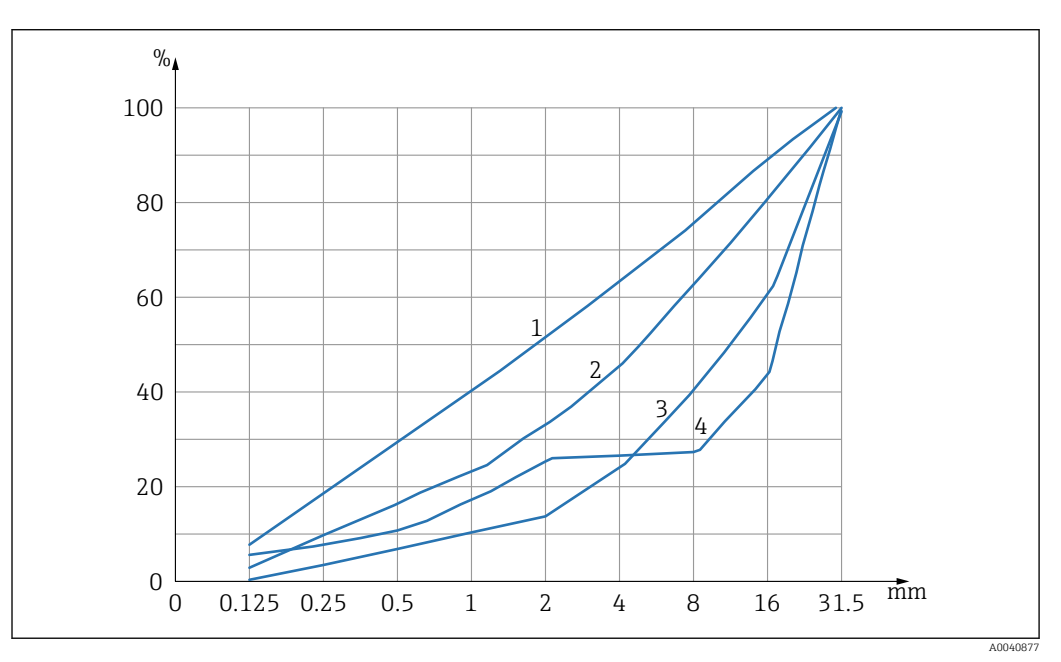

 *11 Los 4 parámetros CHAR posibles*

- *1 Fino (curva granulométrica C)*
- *2 Normal (curva granulométrica B)*
- *3 Grueso (curva granulométrica A)*
- *4 Especial (granulometría discontinua U)*

### Fino (curva granulométrica C)

La sonda mide una ligera carencia en la cantidad de agua y, por lo tanto, debe realizar un pequeño ajuste al alza del contenido de agua.

- Hormigón con un alto contenido de mortero, es decir, una gran cantidad de arena, en especial con un alto contenido de finos, una gran cantidad de cemento
- Mezclas estándar, aditivos estándar así como percloroetileno (PCE)

#### Normal (curva granulométrica B)

Sin corrección o con correcciones menores

- Curvas granulométricas constantes y relativamente bien distribuidas
- Mezclas estándar, aditivos estándar así como PCE

#### <span id="page-16-0"></span>Grueso (curva granulométrica A)

La sonda mide un ligero exceso en la cantidad de agua y, por lo tanto, debe realizar un pequeño ajuste a la baja del contenido de agua.

- Hormigón con valores k más altos y bajo contenido en mortero
- Hormigón con curvas granulométricas B constantes y relativamente bien distribuidas con una peculiaridad: bajo contenido de aqua objetivo menor que  $160 \frac{\text{I}}{\text{m}^3}$  y grandes cantidades de superplastificantes (PCE) que mejoran las características generales/ reología del flujo.

#### Especial (granulometría discontinua U)

La sonda mide un ligero exceso en la cantidad de agua y, por lo tanto, debe realizar un pequeño ajuste a la baja del contenido de agua.

- Muy poca o ninguna grava de tamaño 2/8 mm o 4/8 mm
- Mezclas estándar, aditivos estándar así como PCE

### 7.6 Parámetro general G-Set

La sonda mide el agua libre real en el hormigón fresco y un porcentaje del agua neutra o agua absorbida. Mientras que hay tipos de roca que absorben muy poca cantidad de agua neutra, hay agregados como la arenisca o la gravilla de caliza que pueden absorber hasta 50 l de agua neutra. El agua neutra o absorbida no se utiliza para ligar el cemento y, por lo tanto, no se procesa para la relación agua/cemento.

### 7.6.1 La sonda SWZ mide tres tipos de agua

En principio, la sonda mide las partes de agua como el método de secado al horno

#### El agua libre

El agua libre en la mezcla de hormigón que entra en el cálculo de la relación a/c. Esta agua es el valor real que se busca cuando se utiliza la sonda.

#### Un porcentaje del agua neutra

Agua absorbida por los agregados. La sonda solo puede medir un porcentaje (aprox. 1/3) de esta agua neutra. El agua neutra puede ser  $10...$  35  $1/m<sup>3</sup>$  según el tipo de roca. Este valor (de corrección) está representado en el parámetro G-Set (aprox. 2/3 del agua neutra), según la formulación y la roca. El valor G-Set suele ser aprox. -10 l/m<sup>3</sup> si se supone un contenido de agua neutra de 15 l/m<sup>3</sup>. Después, estos  $-10$  l/m<sup>3</sup> se restan automáticamente a la medición en el equipo portátil de forma que la lectura del equipo portátil coincide con el contenido de agua real. Véase también el capítulo "Humedad neutra, agua neutra y agua absorbida".

#### Aditivos

La sonda SWZ también mide los aditivos que se comportan como agua. Es necesario tenerlo en cuenta.

Por lo tanto, para el parámetro G-Set es necesario ajustar la sonda (solo una vez) al tipo de roca que se utilice, lo cual depende de la formulación del hormigón. Para mostrar el contenido de agua real (o secado al horno) en el equipo portátil, es necesario contabilizar un valor del parámetro G-Set para la formulación utilizada con el tipo de roca. Este valor deberá calcularse una vez.

Si el contenido de agua que muestra la sonda para un hormigón especial es demasiado elevado, G-Set deberá ajustarse al número de litros correspondiente. El valor G-Set exacto <span id="page-17-0"></span>que se va a contabilizar para la formulación del hormigón con el tipo de roca (localización) y a introducir en el equipo portátil se puede verificar o determinar de dos formas:

- Comparando las mediciones de la sonda con varios valores correctos para el contenido de agua del hormigón, por ejemplo, mezclando hormigón con agregados secos.
- Comparando las mediciones de la sonda con varios valores de secado al horno correctos (!) después del secado al horno. Es importante tener en cuenta las posibles fuentes de error durante el proceso de secado al horno.

El contenido de agua procedente del secado al horno se calcula de la forma siguiente:  $| \cdot |$ 

Valor de secado al horno = agua real + agua neutra + aditivos que se comportan como el agua. Véase también el capítulo "Humedad neutra, agua neutra y absorción del agua".

### 7.7 Fijar o cambiar los tres parámetros de formulación del hormigón

### 7.7.1 Cambiar o introducir la densidad aparente

En primer lugar es necesario introducir los valores para los parámetros configurables antes de que el equipo portátil cambie el modo de medición para medir el contenido de agua.

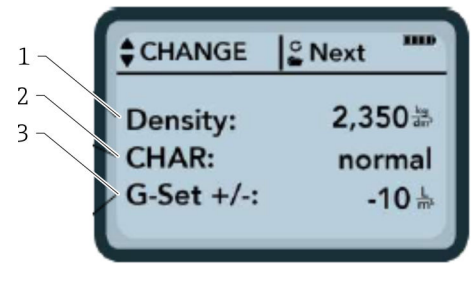

*1 Densidad aparente D*

*2 Curva característica*

*3 General-Set*

Características de la formulación del hormigón con 4 ajustes posibles: grueso A (menos corrección), normal B (sin corrección), fino C (más corrección), o especial U (menos corrección para la granulometría discontinua). Nota: el contenido de mortero en el hormigón influye significativamente en este parámetro.

General-Set: ajuste fino de la sonda a la variedad de hormigón con tipo de roca y agua neutra. Máx. entrada ±50 l típicamente: –10 l (2/3 de agua neutra) que se restan automáticamente durante la medición si se va a medir el contenido de agua real (el agua real).

Si se va a medir el contenido de agua procedente del secado al horno con la sonda SWZ, introduzca un valor positivo para el G-Set con 1/3 de agua neutra.

#### Introducir la densidad aparente

- 1. El primer parámetro que se va a configurar es la densidad aparente, que se puede fijar en incrementos de ±0,005. Lo ideal es que la densidad aparente se fije correctamente en el equipo portátil antes de la medición del contenido de agua
- 2. Fije el valor de densidad D del hormigón fresco, que se determina con una muestra de hormigón, con las teclas de navegación **AV**
- 3. Pulse Intro C para confirmar la introducción
	- Esto le llevará automáticamente al menú "Cambiar"

Es importante introducir el valor de la densidad aparente, ya que se utiliza para calcular directamente el contenido de agua. Si no se puede determinar la densidad aparente en campo, también es posible introducir la densidad aparente objetivo para obtener resultados de medición aceptables. Una desviación de la densidad de  $\pm 0.02$ equivaldría a un error de ±1,6 l en la medición del contenido de agua. Una diferencia de 0,1 en la densidad aparente, por ejemplo, del valor de densidad 2,200 a 2,300 equivale a una diferencia en el contenido de agua de 8 l.

### 7.7.2 Ajustar la característica de formulación CHAR

El parámetro CHAR se introduce activando uno de los cuatro ajustes posibles:

- $\blacksquare$  Fino C
- Mediano B
- Grueso A
- Discontinuo U

El contenido de mortero en el hormigón influye significativamente en el parámetro CHAR.

#### Introducir el parámetro CHAR

1. Mediante las teclas de navegación  $\triangle$   $\triangledown$ , seleccione una de las cuatro opciones posibles para CHAR (fino C, mediano B, grueso A o discontinuo U)

2. Pulse Intro **c** para confirmar la introducción

### 7.7.3 G-Set ajuste fino para la variedad de hormigón con tipo de roca y agua neutra

El valor G-Set se introduce en litros/ $m^3$  y se puede introducir en incrementos de  $11/m<sup>3</sup>$  hasta un máximo de  $\pm$ 50 l/m<sup>3</sup>. Una vez que se identifica un valor G-Set para un tipo de roca determinado, se recomienda archivar este valor

#### Introducir el valor G-Set

1. Mediante las teclas de navegación  $\triangle \triangledown$ , fije el valor G-Set en incrementos de 1 l/m<sup>3</sup> hasta un máximo de ±50 l/m<sup>3</sup>

- 2. Pulse Intro c para confirmar la introducción
	- Una vez haya modificado la densidad aparente, el parámetro CHAR y el G-Set, se le llevará automáticamente al menú "Medi" cuando pulse la tecla Intro  $\mathbf C$ .

### 7.7.4 Medición en el modo operativo "Promedio"

En el menú "Medi" aparece la siguiente pantalla una vez se han introducido la densidad aparente y los valores G-Set. Por lo general, el equipo portátil mide en el modo "Promedio" y determina el contenido de agua por secado al horno de una muestra de hormigón fresco en litros/m<sup>3</sup> utilizando la densidad aparente introducida.

#### Iniciar una medición individual

- 1. Pulse brevemente la tecla Intro<sup>c</sup>
	- El equipo inicia la medición individual y aparece un símbolo giratorio en lugar del símbolo de la batería en la esquina superior derecha mientras dure la medición. Durante este tiempo no se puede realizar ninguna otra acción. Una medición individual dura aproximadamente 2 … 3 s. Cuando se termina la medición vuelve a aparecer el símbolo de la batería en el indicador.
- 2. El contenido de agua, calculado utilizando la densidad aparente D, se muestra en la pantalla en litros/m<sup>3</sup>. El número de mediciones individuales se muestra debajo de este valor en "Núm. de valores".

<span id="page-19-0"></span>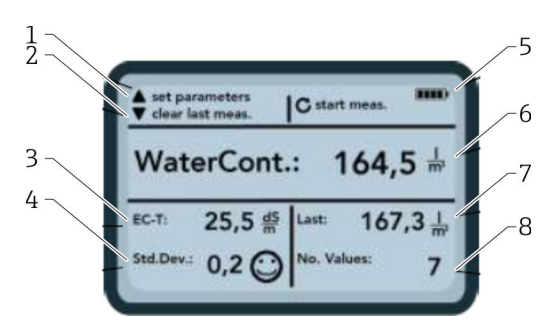

#### *12 El menú Medi*

- *1 Fijar nuevos parámetros*
- *2 Pulsado brevemente: borrar el último valor de medición individual; pulsado más tiempo: borrar toda la serie de medición*
- *3 Conductividad / evaluación del cemento*
- *4 Desviación estándar: se necesitan más mediciones individuales si el std-dev es > 0,5.*
- *5 Batería restante*
- *6 Contenido de agua como valor promedio*
- *7 Última medición individual (se puede borrar)*
- *8 Número de mediciones realizadas*
	- Para obtener un valor representativo para la mezcla del material, realice al menos 5 mediciones individuales (véase Ciclo de medición para la sonda SWZ).
		- En el caso de los hormigones que tienden al sangrado, realizar un mayor número de mediciones individuales aumenta la exactitud de medición y garantiza un valor más representativo.
		- Los fragmentos de grava grandes que se encuentran directamente en la superficie de la sonda pueden afectar a la lectura: se mide un contenido de agua menor, por ejemplo.
		- Es difícil medir hormigones mezclados incorrectamente con la sonda.

#### Calidad de la medición:

La desviación estándar StdDev que muestra el equipo portátil refleja la calidad de la lectura. Si el valor StdDev es >0,5, la mezcla de hormigón es demasiado heterogénea: se necesitarán más mediciones individuales. Antes de que usted pueda dejar de realizar mediciones individuales y aceptar el valor medido como valor final, deberían realizarse al menos 6 mediciones individuales y mostrarse un valor StdDev de 0,1 … 0,5.

Sin embargo, es muy difícil obtener un StdDev de <0,5 para hormigones muy heterogéneos (p. ej., hormigón con un sangrado abundante).

Los emoticonos en la pantalla indican si la desviación estándar es buena, aceptable o inaceptable:

- $\bullet$   $\odot$  buena (<0,2)
- $\bullet$   $\odot$  aceptable  $(0, 2 ... 0, 49)$
- $\bullet$   $\circledcirc$  inaceptable (>0,5)

El equipo portátil filtra automáticamente los valores de contenido de agua menores que  $100$  l/m<sup>3</sup>. Por ejemplo, si se pulsa involuntariamente el botón de inicio durante una serie de medición o si la sonda no se ha introducido completamente en el hormigón.

Los valores demasiado pequeños se marcan con una señal de advertencia  $\triangle$  y no se utilizan para calcular la el promedio.

La serie de medición se puede limpiar pulsando la tecla de navegación v, entonces, el equipo portátil estará listo para un nuevo ciclo de medición.

### 7.8 EC-T: un parámetro para analizar el cemento

El parámetro EC-T se muestra en la pantalla. Con el método de medición RDT, la conductividad eléctrica (EC-T) del hormigón se determina utilizando una atenuación de alta frecuencia del pulso de radar, lo que hace posible evaluar el contenido de cemento o el <span id="page-20-0"></span>tipo de cemento. El parámetro EC-T mostrado se puede interpretar como valor preliminar para el contenido de cemento o el tipo de cemento durante las mediciones individuales, garantizando por lo tanto la seguridad y la fiabilidad al monitorizar y comprobar un tipo de hormigón conocido. Se recomienda al usuario que documente las variedades concretas de hormigón que se están midiendo. Esto facilita la verificación de valores durante las siguientes mediciones de control.

#### Rango de medición EC-T

- Hormigón con bajo contenido de cemento o tipos especiales de cemento: 15 dS/m
- Hormigón con alto contenido de cemento o tipos especiales de cemento: 45 dS/m

El parámetro EC-T solo puede evaluarse adecuadamente si se conoce el tipo de hormigón.

### 7.9 Ajustes generales

Cambiar los ajustes:

- 1. Pulse la tecla Carpeta  $\blacktriangleright$  durante más tiempo (2 s) Menú "Ajustes"
- 2. Pulse las teclas de navegación  $\blacksquare$ 
	- Navegue a una opción del menú
- 3. Pulse la tecla Intro<sub>C</sub>
	- Confirme la opción de menú seleccionada
- 4. Pulse la tecla Carpeta.
	- Salga de la opción de menú actual y del menú "Ajustes"

### 7.9.1 Visión general de las opciones de configuración

- Buscar sonda
	- Busca una sonda conectada
- Idioma
	- Cambiar el idioma del sistema
	- Alemán
	- Inglés
- Autoapagado
- Ajuste para el apagado automático
- Iluminación del indicador
	- Ajuste para la iluminación de fondo
	- Tiempo de apagado
	- Brillo
- Contraste de la pantalla del indicador Ajuste para contraste óptimo
- Información de la sonda
	- Muestra información sobre la sonda
- Información
- Muestra información sobre el equipo portátil
- Calibración del material Seleccione la curva de calibración para diferentes materiales

### 7.9.2 Buscar sonda

Seleccione la opción de menú "Buscar sonda" si:

- Hay problemas de comunicación entre el equipo portátil y la sonda en el arranque
- Es la primera vez que se conecta la sonda
- La sonda se va a cambiar durante el funcionamiento

Una vez se haya seleccionado esta opción del menú, el equipo portátil intentará volver a establecer una conexión con una sonda conectada.

El número de serie de la sonda aparecerá en el indicador en cuanto se haya establecido correctamente la conexión.

En el indicador aparece "Sonda no encontrada" si no se puede establecer la conexión.

No existe conexión con la sonda a pesar de haber realizado varios intentos  $|2|$ 

Compruebe que la sonda está conectada correctamente, en caso necesario, póngase en contacto con el Departamento de Servicio Técnico del fabricante

### 7.9.3 Idioma

El idioma del equipo portátil puede seleccionarse en esta opción del menú.

Opciones:

- Alemán
- Inglés

1. Seleccione el idioma deseado mediante las teclas de navegación  $\triangle \triangledown$ 

- 2. Pulse Intro **c** para activar el idioma seleccionado
	- En cuanto se haya activado el ajuste, el símbolo  $\Box$  aparecerá en la esquina superior derecha

### 7.9.4 Autoapagado

El tiempo de apagado automático se puede seleccionar en la opción de menú "Autoapagado"

Opciones:

- -- minutos (función de apagado automático desactivada)
- $\blacksquare$  1 minuto
- $\bullet$  2 minutos
- 5 minutos
- $\blacksquare$  10 minutos
- $\blacksquare$  20 minutos

1. Seleccione el tiempo de apagado automático deseado mediante las teclas de navegación **A** $\mathbf{\nabla}$ 

2. Pulse Intro C para activar el tiempo de apagado seleccionado

En cuanto se haya activado el ajuste, el símbolo  $\Box$  aparecerá en la esquina superior derecha

El equipo portátil solo se apaga automáticamente si no se pulsa ninguna tecla en el  $|\mathbf{f}|$ intervalo de tiempo seleccionado. Pulsar una tecla reinicia la cuenta atrás para el apagado.

### 7.9.5 Iluminación del indicador

La iluminación de fondo del indicador se puede personalizar o apagar para obtener un mayor tiempo de funcionamiento. Una vez se haya seleccionado la opción en el menú se mostrará la siguiente pantalla:

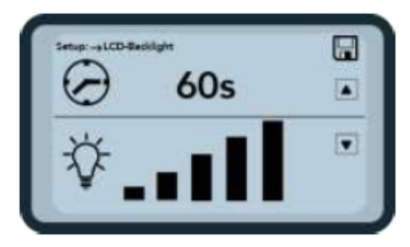

 *13 Iluminación del indicador*

- 1. Seleccione el tiempo de apagado automático deseado pulsando la tecla de navegación  $\blacksquare$  varias veces
- 2. Seleccione el brillo de la pantalla deseado o apáguelo pulsando la tecla de navegación  $\nabla$  varias veces
- 3. Pulse Intro C para activar y guardar los ajustes seleccionados
	- En cuanto se haya activado el ajuste, el símbolo  $\Box$  aparecerá en la esquina superior derecha

### 7.9.6 Contraste de la pantalla del indicador

Es posible que con temperaturas extremas sea necesario cambiar la configuración del contraste para mejorar la legibilidad de la pantalla.

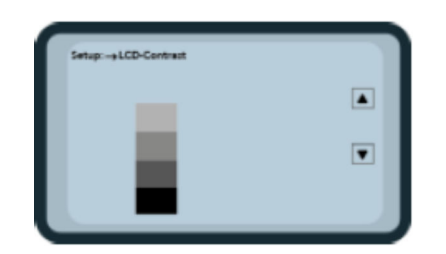

 *14 Contraste de la pantalla del indicador*

- 1. Mediante las teclas de navegación  $\triangle \triangledown$ , ajuste el contraste de forma que pueda ver claramente toda la escala de grises en el diagrama de barras.
- 2. Pulse Intro **c** para activar y quardar el ajuste seleccionado
	- En cuanto se haya activado el ajuste, el símbolo  $\Box$  aparecerá en la esquina superior derecha

### 7.9.7 Información de la sonda

En la opción de menú "Información de la sonda" se muestra la siguiente información acerca de la sonda conectada:

- Número de serie
- El tipo de sonda
- Versión de hardware (HW)
- Versión de firmware (FW)

### 7.9.8 Información

En la opción de menú "Información" se muestra la siguiente información acerca del equipo portátil:

- Número de serie
- Versión de hardware (HW)
- Versión de firmware (FW)
- Capacidad de la batería
- Tensión de batería

### 7.9.9 Curvas de calibración del material

La sonda SWZ se puede ajustar a otra curva de calibración del material en la opción de menú "Curvas de calibración del material".

Cuando el equipo está encendido, se muestra en la parte inferior de la pantalla la curva de calibración configurada en este menú durante aproximadamente 3 s.

En total se pueden gestionar hasta 15 curvas de calibración para materiales como suspensiones, fangos, etc.

Se puede cambiar la sensibilidad de la medición del hormigón seleccionando otra curva de calibración.

La curva de calibración estándar "Cal. n.º 4" viene fijada para hormigón de forma predeterminada.

- No cambie este ajuste, o cámbielo solamente si está midiendo un material que no sea hormigón fresco
- Para obtener más información, póngase en contacto con el Departamento de Servicio Técnico del fabricante

# <span id="page-24-0"></span>8 Sonda SWZ

### 8.1 Introducción

La sonda SWZ utiliza tecnología de radar en 1 GHz y una sonda cuyo campo de medición penetra en el material que se va a medir con profundidad. El hormigón fresco plástico y líquido con una consistencia de clase F2 a F6 se puede medir a mano fácil y directamente. Una función automática para obtener el promedio, con 4 … 10 mediciones individuales realizadas, garantiza una medición representativa de la mezcla de material. Gracias al método de medición estructurada se muestran resultados de medición representativos y precisos en unos pocos minutos.

La sonda utiliza tecnología RDT (reflectometría de dominio temporal) basada en ondas de radar guiado. Las ondas de radar de muy baja potencia (solo 10 mW) también se utilizan, por ejemplo, en medición de nivel industrial (es decir, no existe riesgo potencial de radiación electromagnética, etc.). En el método de medición, el pulso de radar se atenúa según el contenido y el tipo de cemento y se utiliza como valor de conductancia EC-T en dS/m (decisiemens por metro) para evaluar del cemento.

Tenga en cuenta que el valor medido puede fluctuar considerablemente si el hormigón no cumple las especificaciones de DIN EN 206-1 y DIN 1045-2 (p. ej. hormigón que tiende al sangrado). Es difícil medir hormigones mezclados incorrectamente.

### 8.2 Volumen de medición

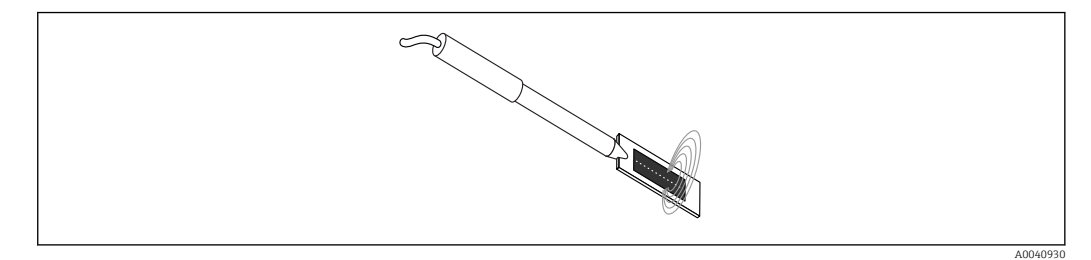

 *15 Campo de medición de la sonda SWZ*

En teoría, las líneas del campo electromagnético penetran el material que se va a medir hasta una profundidad infinita. Sin embargo, la profundidad de penetración real de la sonda relevante para la medición es de un máximo de 5 cm alrededor de la superficie de la sonda en la placa oscura de cerámica. Las líneas de campo alrededor de la sonda aparecen ilustradas en el gráfico. Por lo que respecta a la intensidad del campo de medición, es importante tener en cuenta que en todos los métodos de medición dieléctricos la distribución de líneas de campo es exponencial en lugar de lineal. Esto quiere decir que la línea de campo es más intensa directamente en el cabezal de la sonda en todos los métodos de medición y disminuye exponencialmente cuanto más lejos se realice la medición del cabezal de la sonda. La consecuencia para las sondas de humedad es que los fragmentos más grandes de grava situados directamente en el cabezal de la sonda pueden falsear la lectura. Por este motivo, las sondas de humedad que se utilizan en hormigoneras, por ejemplo, realizan el promedio y filtran varias mediciones individuales para obtener una exactitud de medición de  $\pm 1.5$  l/m<sup>3</sup>. Igual que la aplicación en una hormigonera, cuando se utiliza la sonda SWZ es importante tener en cuenta que los fragmentos más grandes de grava situados directamente en el cabezal de la sonda pueden falsear la lectura. Por lo tanto, al realizar mediciones con la sonda SWZ, la prioridad es alterar las condiciones del lecho de arena, cemento y fragmentos grandes de grava para obtener una mezcla de material representativa con varias mediciones individuales. Esto se consigue realizando varias mediciones individuales con diferentes condiciones de lecho alrededor del cabezal de la sonda.

<span id="page-25-0"></span>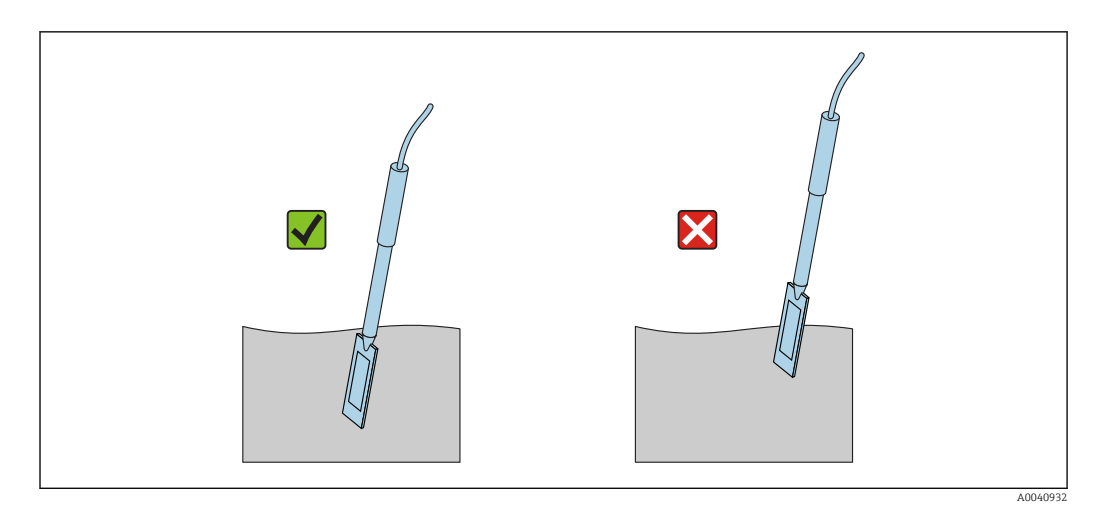

 *16 Utilizar la sonda SWZ*

Uso correcto de la sonda:

- El campo de medición de la sonda debe estar situado por completo en el hormigón
- El cabezal de la sonda debe estar insertado por completo en el hormigón que se va a medir, sin "cámaras de aire"
- Al realizar varias mediciones, el cabezal de la sonda no debe insertarse nunca en el mismo punto del hormigón. Si solo realiza mediciones en un punto existe el riesgo de que en este punto se produzca segregación. Esto se debe a que, cuando se extrae el cabezal de la sonda, puede que el espacio vacío se llene de partículas más finas o líquidas, por lo que el valor de contenido de agua aumentaría cada vez más.

### 8.3 Procedimiento de medición

### 8.3.1 Medición en un cubo de plástico

El hormigón fresco debería medirse siempre en un cubo de plástico, ya que esto elimina cualquier influencia que el metal pudiera tener en la medición. Debido a la propagación del campo de medición (ondas en el gráfico), seleccione un cubo con una capacidad de aproximadamente 10 l, como se muestra a continuación. El cubo debería ser lo bastante alto como para garantizar un espacio suficiente entre la sonda y la base del cubo donde se va a insertar la sonda en el hormigón.

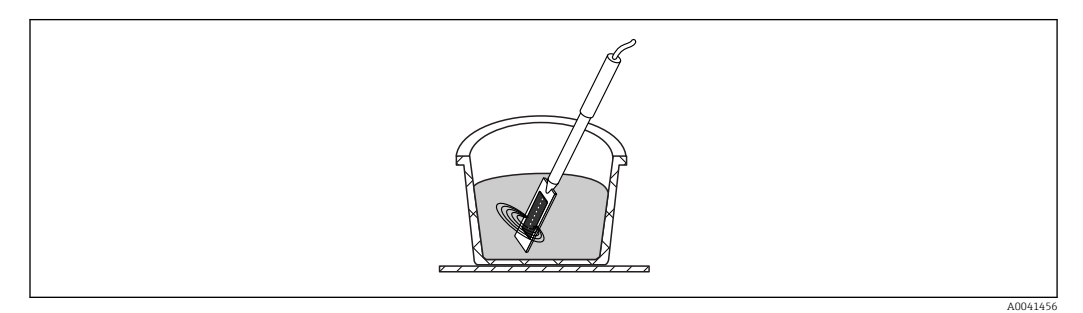

 *17 Propagación del campo de medición de la sonda SWZ*

Para prevenir segregaciones, no agite el hormigón fresco del cubo. Cuando haya  $| \cdot |$ insertado la sonda, golpee un lateral del cubo 2-3 veces con el pie para que el hormigón se compacte lo suficiente para rodear la superficie de la sonda alrededor de la placa de cerámica oscura sin bolsas de aire.

Deberían realizarse al menos 5 mediciones, la sonda debería insertarse cada vez en puntos diferentes del perímetro del cubo, espaciadas a intervalos de 70 °

A0040936

Tenga por favor en cuenta lo siguiente:

- No debería haber residuos de hormigón antiguo en la cerámica de la superficie de la sonda. En caso necesario, limpie la superficie con un cepillo de alambre.
- La cantidad de hormigón en el cubo debería ser al menos 3 cm mayor que la longitud del cabezal de la sonda (<18 cm). En el caso del hormigón con un alto contenido de agua, es muy importante garantizar que el hormigón no segregue durante la medición o como consecuencia de ella.
- Inserte por completo el cabezal de la sonda en el hormigón en el borde del cubo con una leve inclinación.
- Golpee el lateral del cubo para compactar el hormigón alrededor de la sonda. Esto garantiza que el hormigón fresco esté lo más compacto posible alrededor de la superficie de la sonda.

### 8.3.2 Medir hormigón con flujo de clase F2, F3 o F4

1. Inserte la sonda en el borde del cubo de hormigón fresco ┶

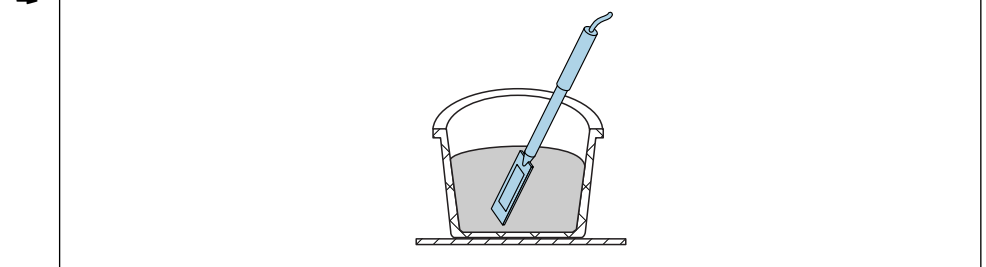

- 2. Realice una medición individual
- 3. Extraiga la sonda del cubo
	- Cuando se extrae la sonda del hormigón, el hormigón fresco puede segregar y es posible que entren partículas finas en la cavidad.
- 4. Vuelva a insertar la sonda en el hormigón fresco en un borde del cubo, dejando un espacio de aproximadamente 70 ° entre la sonda y la posición anterior
- 5. Golpee el lateral del cubo (p. ej., con un pie) para compactar más el hormigón alrededor de la superficie de la sonda.

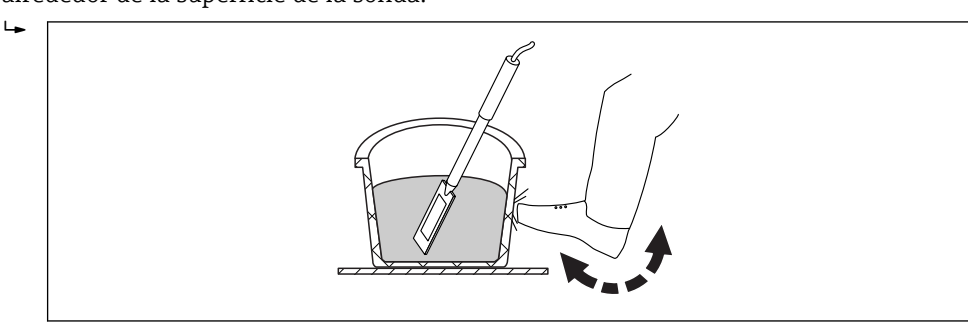

- 6. Realice otra medición individual
- 7. Vuelva a insertar la sonda en otro borde del cubo, dejando un espacio de aproximadamente 70 ° entre la sonda y la posición anterior

A0040938

A0040937

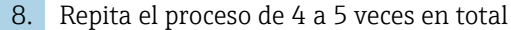

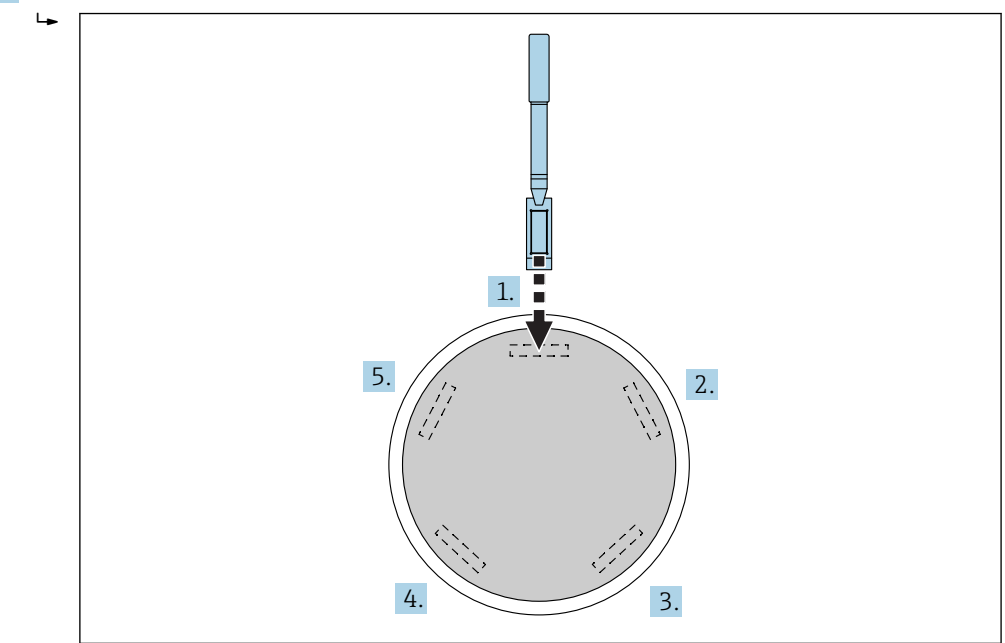

Si se trata de hormigón "pegajoso", debería limpiarse la superficie de cerámica oscura de la sonda con un paño antes de cada medición para garantizar que el hormigón residual que se queda "pegado" a la superficie de la sonda no falsee la medición. El hormigón con un flujo de clase F2, F3 y F4 no segrega con tanta facilidad. Por lo tanto, este método de medición de insertar la sonda en el perímetro del cubo y golpear un lateral para compactar el hormigón proporciona los mejores resultados de medición posibles. Para hormigón F2 relativamente consistente quizás sea necesario colocar el cubo, junto con la sonda, sobre una mesa agitadora para compactar el hormigón antes de la medición.

### 8.3.3 Medir hormigón con flujo de clase F5 y F6

Los hormigones muy líquidos tienden a segregar y existe el riesgo de que se acumulen fragmentos más grandes en la base del cubo. Una vez insertada la sonda SWZ, es posible que se acumulen partículas finas alrededor de la superficie de la sonda y que, debido a ello, los valores de contenido de agua medidos sean demasiado altos.

Por lo tanto, se recomienda el siguiente procedimiento para medir hormigón con flujo de clase F5 a F6:

1. Llene 3/4 de un cubo de 12 l con hormigón

 $\rightarrow$ 

2. En el borde del cubo, inserte verticalmente y por completo el cabezal de la sonda con la hoja de inserción (plástico) en el hormigón.

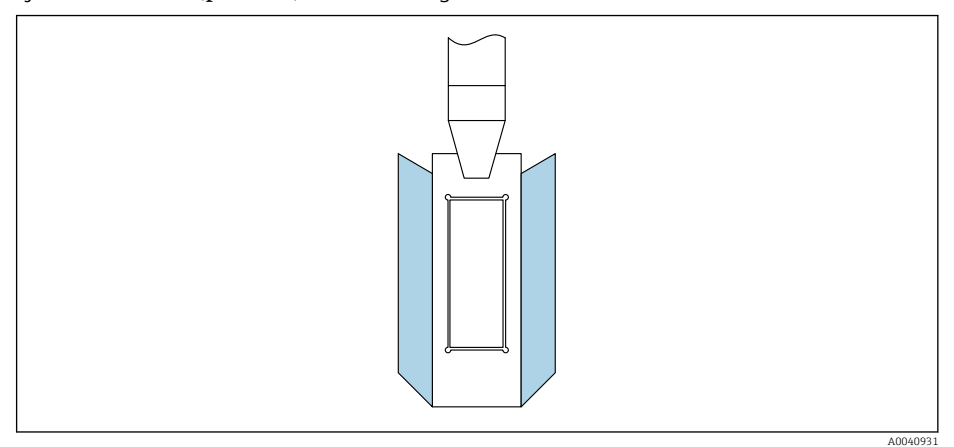

La hoja de inserción garantiza que los fragmentos más grandes de grava no se "alejen" del cabezal de la sonda hacia los laterales durante la medición, lo que provocaría inexactitudes.

3. Presione lentamente la punta de la sonda (con la superficie de cerámica oscura por delante) en diagonal hacia el lado contrario del fondo del cubo. El mango debería quedar en el borde del cubo.

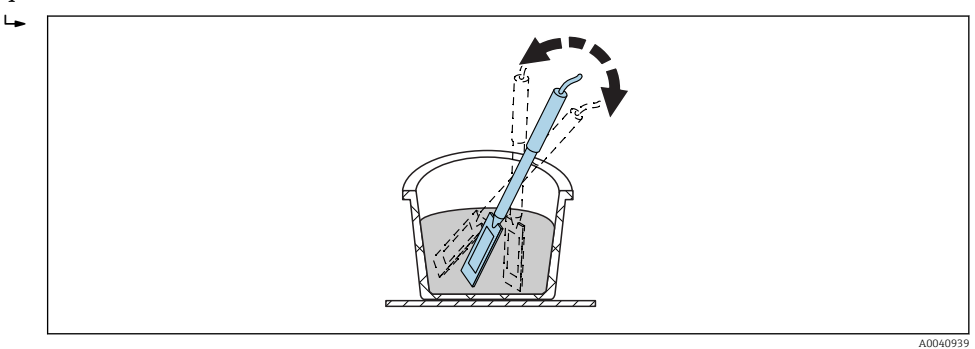

Esto garantiza que haya una mezcla representativa de hormigón alrededor de la superficie de la sonda.

- 4. Repita este procedimiento varias veces insertando la sonda en un punto diferente cada vez para que exista un offset con respecto al punto anterior.
	- Borre las mediciones individuales que se alejen del valor promedio mostrado

La toma de muestras de secado al horno y las pruebas de secado al horno de hormigón con un flujo de clase F5 y F6 también pueden dar resultados inexactos. Si el hormigón para el proceso de secado al horno se toma de la superficie del cubo o del fondo del cubo, puede haber una diferencia de hasta 40 l en el contenido de agua en hormigones que tienden al sangrado.

Endress+Hauser 29

#### <span id="page-29-0"></span>Después de 4-5 mediciones:

- Si la desviación estándar no es aceptable después de 4-5 mediciones (es decir, >0,5) o si los valores medidos fluctúan demasiado, deberán realizarse mediciones individuales adicionales.
- Antes de realizar las mediciones, vuelva a mezclar el hormigón fresco en el cubo con herramientas de mezclado profesionales. No mezcle el hormigón durante demasiado tiempo, ya que esto podría provocar que el hormigón pierda agua.
- A continuación podrán realizarse mediciones adicionales.
- Las formulaciones de hormigón no ideales son más propensas a variaciones en el valor medido. Si el hormigón no cumple las especificaciones de DIN EN 206-1 y DIN 1045-2 (hormigón que tiende al sangrado de segregaciones), el valor medido puede fluctuar. Es difícil medir hormigones mezclados incorrectamente con la sonda SWZ (pero también con la prueba de secado al horno).

### 8.4 Posibles problemas en el laboratorio y en la planta de hormigón

### 8.4.1 Situación 1: Mezclar el hormigón con agregados secos

Según el tipo de roca, los agregados secos pueden tardar algún tiempo en saturarse después del proceso de mezcla. Este puede oscilar desde 3 … 5 min para agregados relativamente absorbentes hasta una hora para agregados menos absorbentes. Dado que la sonda SWZ solo "ve" un tercio del agua neutra, recomendamos que espere "cierto tiempo" después de mezclar agregados secos hasta comprobar el contenido de agua con la sonda SWZ.

Ejemplo: Una roca seca muy absorbente puede absorber hasta 30 l de agua por metro cúbico en un periodo de tiempo relativamente corto. No obstante, debido al contenido de humedad de equilibrio, la roca que se utiliza y se almacena no está completamente seca. De hecho, suele tener un contenido de agua de 7 l/m<sup>3</sup>. Para una formulación de hormigón con un contenido de agua real de 175 l/m<sup>3</sup>, se utilizaron 175 l + 23 l = 197 l. Justo después de mezclar el hormigón, la sonda SWZ mediría aquí aprox. 185 l y después mostraría una lectura de 175 l tras un periodo relativamente corto de aprox. 3 … 5 min (según el tipo de roca). Para el equipo portátil se habrían introducido dos tercios del agua neutra máxima en el parámetro G-Set. En este caso, en el equipo portátil se habrían introducido dos tercios del agua neutra máxima para G-Set de 30 l, es decir, G-Set = –20 l si se fuera a medir el agua real.

Al mezclar con agregados secos es importante esperar cierto tiempo (según el tipo de  $| \cdot |$ roca) antes de realizar una lectura con la sonda SWZ.

### 8.4.2 Situación 2: Adición posterior de agua al hormigón

Problemas y discordancias durante una prueba de laboratorio realizada de la siguiente forma:

- 1. En un cubo se ha medido un contenido de agua de aprox. 8 l en hormigón fresco con la sonda SWZ. Se ha medido una lectura de, por ejemplo, 178 l/m<sup>3</sup>.
- 2. Posteriormente, se han añadido 50 g de agua al hormigón fresco, que corresponderían a un aumento en el contenido de agua de 178 l/m<sup>3</sup> a 184,25 l/m<sup>3</sup>. por ejemplo. Después de mezclar el hormigón durante aprox. un minuto en una hormigonera pequeña, se han realizado pruebas en el hormigón para medir la densidad aparente y la clase del flujo. El hormigón utilizado para determinar la densidad y la clase del flujo se ha vuelto a verter en el cubo de medición para determinar el contenido de agua con la sonda SWZ.
- 3. A continuación, se ha vuelto a medir el contenido de agua del hormigón con la sonda SWZ. Sin embargo, esta vez el resultado ha sido tan solo 181 l/m<sup>3</sup> en lugar de 184,25  $1/m<sup>3</sup>$  como se esperaba.
	- Cuando se mezcla el hormigón en una hormigonera pequeña, pierde parte del agua. Esto se debe a que cuando se mezclan cantidades de hormigón relativamente pequeñas en un recipiente abierto, el agua se adhiere a las paredes del recipiente en una superficie amplia y se evapora. Si este hormigón se utiliza después para hacer pruebas de clase de flujo y de densidad aparente, no se pegará grava y apenas arena a las paredes exteriores de los instrumentos de comprobación, pero el agua y los finos se "adhieren" a estas superficies debido a la adhesión del agua. Este efecto se puede comprobar de forma sencilla. Después de la primera lectura con la sonda SWZ de  $178 \text{ J/m}^3$ , mezcle de nuevo el hormigón durante aprox. un minuto y, a continuación, vuelva a comprobar el contenido de agua con la sonda SWZ. La reducción del 2 ... 3 l/m<sup>3</sup> en el contenido de aqua será un indicador del efecto de evaporación como resultado de la mezcla.

La mezcla posterior del hormigón provoca desviaciones considerables en las lecturas del contenido de agua.

### 8.4.3 Situación 3: Toma de muestras en la planta de hormigón

- 1. Antes de transferir el hormigón a una hormigonera sobre camión, se ha tomado una muestra de hormigón directamente de una mezcladora de doble eje y se ha transferido a un cubo.
- 2. Con la sonda SWZ se ha medido la muestra de hormigón con una curva granulométrica de distribución normal y un valor objetivo de aqua de 170 l/m<sup>3</sup> y se ha mostrado una lectura de 170 l/m<sup>3</sup>.
- 3. Después, se ha secado al horno una muestra de hormigón de 5 kg. Se ha determinado un valor de secado al horno de 149 l/m<sup>3</sup>, es decir, ha habido una diferencia de  $-21$   $1/m^3$ .
	- Ya que el hormigón se mezcló en la mezcladora de doble eje sin haberse vuelto a mezclar de forma continua en la hormigonera sobre camión, en la primera tanda de muestras la muestra de secado al horno contenía muchos fragmentos grandes de grava. Estos fragmentos grandes de grava dan como resultado un error significativo durante la toma de muestras: había demasiados fragmentos grandes de grava en la muestra, lo que "redujo" el valor de secado al horno hasta  $149$  l/m<sup>3</sup> (los fragmentos de grava no tienen contenido de agua). La pasta de cemento, muy alta como resultado, provocó que la lectura del SWZ se desviase del valor de secado al horno (que era incorrecto).

Efecto de los fragmentos grandes de grava durante la toma de muestras:

- Muestra de secado al horno de 1,5 kg  $(3,31 lb): ± 2$  fragmentos grandes de grava provocan un error de  $\pm$ 9 l/m<sup>3</sup>
	- Formulación A: un contenido de finos relativamente alto y contenido bajo de grava de 16/32 mm: aprox. 5 fragmentos de grava de 16/32 mm
	- Formulación B: con granulometría discontinua, es decir, bajo contenido de grava de 4/8 mm y un contenido alto de grava de 16/32 mm: aprox. 15 fragmentos de grava de 16/32 mm
- Muestra de secado al horno de 5 kg (11 lb): ± 2 fragmentos grandes de grava provocan un error de  $\pm 3$  l/m<sup>3</sup>
	- Formulación A: un contenido de finos relativamente alto y contenido bajo de grava de 16/32 mm: aprox. 16 fragmentos de grava de 16/32 mm
	- Formulación B: con granulometría discontinua, es decir, bajo contenido de grava de 4/8 mm y un contenido alto de grava de 16/32 mm: aprox. 100 fragmentos de grava de 16/32 mm
- Un único fragmento de grava de 16/32 mm pesa 10 … 50 g (0,35 … 1,76 oz). Por lo tanto, una correcta toma de muestras influye considerablemente en la exactitud de medición.

### <span id="page-31-0"></span>9 Puesta en marcha de la medición de hormigón fresco

### AVISO

Durante el proceso de medición no debería haber componentes de metal en las proximidades del cabezal de la sonda, ya que el metal puede afectar al campo de medición de la sonda. El hormigón fresco debería medirse siempre en un cubo de plástico, ya que esto elimina cualquier influencia que el metal pudiera tener en la medición. La superficie de la sonda debe estar limpia y libre de residuos. No debería haber restos de hormigón endurecido en la superficie de la sonda.

- ‣ En caso necesario, limpie la sonda con un cepillo de alambre
- Para obtener un valor representativo para la mezcla del material, realice al menos 5 mediciones individuales (véase Ciclo de medición para la sonda SWZ).
	- En el caso de los hormigones que tienden al sangrado, realizar un mayor número de mediciones individuales aumenta la exactitud de medición y garantiza un valor más representativo.
	- Los fragmentos de grava grandes que se encuentran directamente en la superficie de la sonda pueden afectar a la lectura: se mide un contenido de agua menor, por ejemplo.
	- Es difícil medir hormigones mezclados incorrectamente con la sonda.

La desviación estándar StdDev que muestra el equipo portátil refleja la calidad de la lectura. Si el valor StdDev es >0,5, la mezcla de hormigón es demasiado heterogénea: se necesitarán más mediciones individuales. Antes de que usted pueda dejar de realizar mediciones individuales y aceptar el valor medido como valor final, deberían realizarse al menos 6 mediciones individuales y mostrarse un valor StdDev de 0,1 … 0,5.

En el manual se describe detalladamente el funcionamiento del equipo portátil respecto a las teclas individuales, la conexión de la sonda, el cargador, etc. La siguiente sección explica únicamente las acciones individuales con el indicador LCD y las teclas.

Para mostrar el contenido de agua exacto, el sistema debe ajustarse previamente a la "característica de formulación" y a la variedad de hormigón con el tipo de roca.

El equipo puede configurarse a la característica de la formulación del hormigón con el ajuste "fino", "grueso", "normal" o "especial" en el parámetro CHAR (véase la sección "Ajustes y medición").

Es posible ajustarse con precisión a la variedad de hormigón con el tipo de roca mediante el parámetro G-Set. El valor G-Set tiene un símbolo positivo, el valor fijado se añade o resta automáticamente durante la medición. Si se sigue mostrando el contenido de agua que se desvía de la referencia, será necesario disminuir el valor G-Set, por ejemplo de –10 a –8. El valor G-Set exacto que debe contabilizarse para la variedad de hormigón con el tipo de roca (localización) e introducirse en el equipo se puede comprobar o determinar de dos formas:

- Comparando las mediciones de la sonda SWZ con varios valores objetivo correctos para el contenido de agua del hormigón
- Comparando las mediciones de la sonda SWZ con varios valores correctos de un método de laboratorio (p. ej., secado al horno)

### 9.1 Procedimiento

#### 9.1.1 1. Encender el equipo portátil

Pulsar la tecla Intro  $\mathbf C$  mucho tiempo ( >1 s) enciende el equipo en el menú de formulación "CAMBIAR". Volver a pulsar la tecla Intro C mucho tiempo (únicamente en esta ventana de medición) vuelve a apagar el equipo. El equipo se apaga automáticamente después de 10 min si no se opera en ese tiempo (este intervalo puede reducirse o aumentarse hasta 20 min en la opción de menú "Autoapagado").

#### 9.1.2 2. Cambiar la densidad aparente, el parámetro CHAR y G-Set

La densidad aparente del hormigón que se va a medir debe introducirse antes de medir el contenido de agua. Además, la característica de la formulación del hormigón debe ajustarse a "fino, grueso, normal o especial" con el parámetro CHAR (véase el capítulo "Ajustes"). El equipo se ajusta a la variedad de hormigón con el tipo de roca correspondiente en el parámetro G-Set. G-Set se introduce en litros/m3 y se puede introducir en incrementos de un litro hasta ± 50 l.

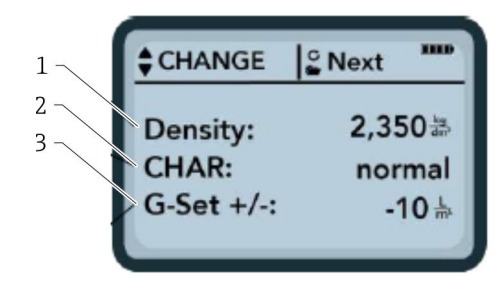

- *1 Densidad aparente D*
- *2 Curva característica*
- *3 General-Set*

Características de la formulación del hormigón con 4 ajustes posibles: grueso A (menos corrección), normal B (sin corrección), fino C (más corrección), o especial U (menos corrección para la granulometría discontinua). Nota: el contenido de mortero en el hormigón influye significativamente en este parámetro.

General-Set: ajuste fino de la sonda SWZ para adaptarse a la variedad de hormigón con tipo de roca y agua neutra. Máx. entrada ±50 l típicamente: –10 l (2/3 de agua neutra) que se restan automáticamente durante la medición si se va a medir el contenido de agua real (el agua real).

Si se va a medir el contenido de agua de secado al horno con la sonda, introduzca un valor positivo para el G-Set con 1/3 de agua neutra.

- 1. El usuario puede desplazarse por la lista de parámetros mediante las teclas de navegación  $\Delta \nabla$ 
	- El parámetro seleccionado se visualiza oscurecido en el indicador
- 2. El parámetro seleccionado se activa pulsando la tecla Intro G
- 3. Una vez se ha activado, el parámetro se puede configurar con las teclas de navegación  $\blacktriangle \blacktriangledown$
- 4. El valor configurado se acepta pulsando la tecla Intro **C** 
	- Vuelta automática al menú "CHANGE", donde se pueden configurar más parámetros
- 5. Una vez haya introducido la densidad aparente, el parámetro CHAR y un valor posible para "G-Set", se le llevará automáticamente al menú "Medi" cuando pulse la tecla Intro  $|{\bf c}|$

Es importante introducir el valor de la densidad aparente, ya que se utiliza para calcular directamente el contenido de agua. Si no se puede determinar la densidad aparente en campo, también es posible introducir la densidad aparente objetivo para obtener resultados de medición aceptables. Una desviación de la densidad de  $\pm 0.02$ equivaldría a un error de ±1,6 l en la medición del contenido de agua. Una diferencia de 0,1 en la densidad aparente, por ejemplo, del valor de densidad 2,2 a 2,3 equivale a una diferencia de 8 l en el contenido de agua.

#### 9.1.3 3. Introducir la sonda SWZ e iniciar la medición individual

#### Se aplican dos procedimientos diferentes:

- Hormigón F2, F3 y F4: Inserte la sonda en el borde del cubo con una leve inclinación, compactándolo mediante golpes en el cubo.
- Hormigón F5-F6: Utilice la hoja insertable para la sonda SWZ. Inserte la sonda verticalmente en el hormigón en el perímetro del cubo y deslice la punta de la sonda lentamente en diagonal hacia el lado opuesto del cubo, de forma que haya una mezcla de hormigón representativa alrededor de la sonda.
- 1. Compruebe que no quede aire atrapado en el hormigón fresco
- 2. Pulse la tecla Intro c para "Iniciar la medición". El contenido de agua, determinado mediante la densidad aparente, se calcula en  $1/m^3$  y se visualiza. "Núm. de valores" indica el número de mediciones individuales realizadas.
	- Se realiza la primera medición individual y se indica en la pantalla mediante un símbolo giratorio  $\mathbf C$ . La medición dura aprox. 2 s.

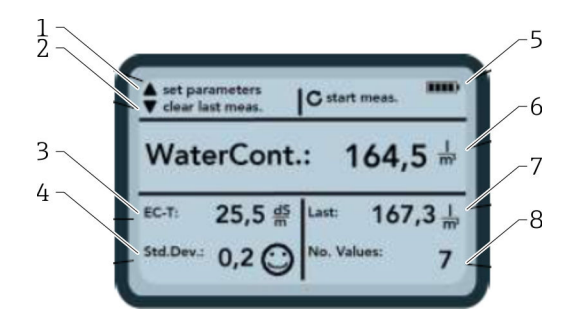

#### *18 El menú Medi*

- *1 Fijar nuevos parámetros*
- *2 Pulsado brevemente: borrar el último valor de medición individual; pulsado más tiempo: borrar toda la serie de medición*
- *3 Conductividad / evaluación del cemento*
- *4 Desviación estándar: se necesitan más mediciones individuales si el std-dev es > 0,5.*
- *5 Batería restante*
- *6 Contenido de agua como valor promedio*
- *7 Última medición individual (se puede borrar)*
- *8 Número de mediciones realizadas*
- Para obtener un valor representativo para la mezcla del material, realice al menos 5 mediciones individuales (véase Ciclo de medición para la sonda SWZ).
	- En el caso de los hormigones que tienden al sangrado, realizar un mayor número de mediciones individuales aumenta la exactitud de medición y garantiza un valor más representativo.
	- Los fragmentos de grava grandes que se encuentran directamente en la superficie de la sonda pueden afectar a la lectura: se mide un contenido de agua menor, por ejemplo.
	- Es difícil medir hormigones mezclados incorrectamente con la sonda.

#### Calidad de la medición:

La desviación estándar StdDev que muestra el equipo portátil refleja la calidad de la lectura. Si el valor StdDev es >0,5, la mezcla de hormigón es demasiado heterogénea: se necesitarán más mediciones individuales. Antes de que usted pueda dejar de realizar mediciones individuales y aceptar el valor medido como valor final, deberían realizarse al menos 6 mediciones individuales y mostrarse un valor StdDev de 0,1 … 0,5.

Sin embargo, es muy difícil obtener un StdDev de <0,5 para hormigones muy heterogéneos (p. ej., hormigón con un sangrado abundante).

<span id="page-34-0"></span>Los emoticonos en la pantalla indican si la desviación estándar es buena, aceptable o inaceptable:

- $\bullet$   $\odot$  buena (<0.2)
- $\bullet$   $\circled{2}$  aceptable (0,2 ... 0,49)
- $\bullet$   $\circledcirc$  inaceptable (>0,5)

El equipo portátil filtra automáticamente los valores de contenido de agua menores que 100 l/m<sup>3</sup>. Por ejemplo, si se pulsa involuntariamente el botón de inicio durante una serie de medición o si la sonda no se ha introducido completamente en el hormigón.

Los valores demasiado pequeños se marcan con una señal de advertencia  $\Lambda$  y no se utilizan para calcular la el promedio.

La serie de medición se puede limpiar pulsando la tecla de navegación  $\blacksquare$ , entonces, el equipo portátil estará listo para un nuevo ciclo de medición.

#### 9.1.4 4. Iniciar la siguiente medición individual

Para evitar la segregación del hormigón, se recomienda volver a mezclar el hormigón fresco después de 5 mediciones. Con respecto a la representatividad, implica cambiar la mezcla o composición del material con fragmentos de grava de diferentes tamaños en el cabezal de la sonda.

- $\triangleright$  Pulse la tecla Intro  $\triangleright$  para "Iniciar la medición"
	- Se realiza la segunda medición, lo que lleva aprox. 1 s. El nuevo valor medido se utiliza para realizar el promedio y se calcula un valor de contenido de agua promedio a partir de la primera y segunda (o más) mediciones y se visualiza.

#### 9.1.5 5. Realizar más mediciones individuales

Proceda como se explica en el Paso 4: Un número mayor de mediciones individuales mejora la representatividad y la exactitud de medición del resultado final. Es muy recomendable realizar un número mayor de mediciones individuales si las lecturas tienden a variar (p. ej., debido al sangrado del hormigón). Después de realizar cierto número de mediciones individuales, la desviación estándar Std-Dev debería mostrar un valor <0,5 para que se garantice la calidad de la medición y que pueda aceptarse el resultado de contenido de agua en l/m<sup>3</sup>.

Pulsar la tecla de navegación v borra la serie de mediciones, el equipo estará listo para un nuevo ciclo de medición.

### 9.2 Humedad neutra, agua neutra y absorción del agua

La sonda SWZ mide el agua libre en el hormigón fresco y, por lo general, 1/3 del agua neutra máxima con una mayor ponderación del agua neutra de la arena. Mientras que hay tipos de roca que absorben muy poca cantidad de agua neutra, hay agregados como la arenisca o la gravilla de caliza que pueden absorber hasta 50 l de agua neutra.

Por lo tanto, la sonda SWZ debe ajustarse una vez a la formulación del hormigón que se está utilizando con el tipo de roca o la localización de la roca.

Para garantizar que el equipo visualice el contenido de agua real, o bien el contenido de agua secada al horno, es necesario contabilizar un valor para el parámetro "G-Set" para el tipo de roca utilizado. Este valor deberá calcularse una vez.

#### Sonda SWZ, medición de agua real:

Por ejemplo, si una roca contiene 15 l de agua neutra, la sonda SWZ verá solamente 1/3 de esta cantidad. Esto quiere decir que los 2/3 restantes deben especificarse como valor negativo para que G-Set pueda medir el contenido de agua real. En este ejemplo, G-Set =  $-10$  l/m<sup>3</sup> si el agua neutra es 15 l/m<sup>3</sup>.

#### Sonda SWZ, medición del agua de secado al horno:

<span id="page-35-0"></span>Si la sonda SWZ va a medir el contenido de agua secada al horno, deberá introducirse un tercio del valor positivo del agua neutra para el G-Set. En este caso, G-Set = +5 l si el agua neutra es  $15 \frac{\text{m}}{\text{s}}$ .

#### El valor G-Set exacto positivo o negativo que debe contabilizarse para el tipo de roca (localización) e introducirse en el equipo se puede comprobar o determinar de dos formas:

- Comparando las mediciones de la sonda SWZ con varios valores objetivo correctos para el contenido de agua del hormigón. Con mezclas de hormigón que se combinan con agregados secos.
- Comparando las mediciones de la sonda SWZ con varios valores de secado al horno correctos o determinando el contenido de agua después del secado al horno.

#### El contenido de agua por secado al horno se calcula de la forma siguiente:

Valor de secado al horno  $=$  agua real  $+$  agua neutra  $+$  aditivos que se comportan como el agua.

La sonda SWZ también mide los aditivos que se comportan como el agua durante el proceso de medición. Esto también debe tenerse en cuenta al evaluar y determinar el contenido de agua a/c.

#### Valor aplicable para el agua neutra en el cálculo cuando se realiza secado al horno:

Si una gravilla de caliza muy absorbente absorbe 2 % de agua, por ejemplo, se trataría de 34 l de agua neutra con una fracción de agregado de un metro cúbico, suponiendo una densidad aparente en los agregados de 1700 kg/m<sup>3</sup> (3748 lb/ft<sup>3</sup>). Agua neutra = humedad \* densidad aparente de la roca /100 = 2 %  $\times$  1700 / 100 = 34 l/m<sup>3</sup> de absorción de agua (WA24)

#### Valor aplicable para G-Set en el equipo portátil:

Ya que la sonda SWZ no puede medir 100 % del agua neutra, en este ejemplo sería apto un valor G-Set de aprox.  $-23$  l/m<sup>3</sup> (= 2/3 del agua neutra total de 34 l) si el contenido de agua real o el agua real se va a medir con la sonda SWZ. El valor G-Set determinado o supuesto para el tipo de roca o localización debería determinarse o comprobarse mediante mediciones comparativas ya sea con mezclas fiables de agregados secos o con varios valores fiables de secado al horno.

### 9.3 Secado al horno como valor de referencia

El parámetro G-Set, configurable en el equipo, se puede utilizar para adaptar la calibración de la sonda SWZ a la formulación de hormigón con el tipo de roca mediante mediciones comparativas de secado al horno. Sin embargo, es importante señalar la dificultad que entraña secar al horno hormigón fresco. El hormigón fresco debe secarse al horno relativamente rápido para evitar que el cemento se fragüe gradualmente durante el proceso de secado al horno. Si el proceso de secado al horno es demasiado lento, existe el riesgo de que el agua libre presente en el hormigón fresco se ligue al cemento. Esto falsearía el resultado de medición al pesar la mezcla, ya que el agua del horno estaría ligada química o cristalinamente y, como consecuencia, el contenido de agua del secado al horno que se ha calculado sería demasiado pequeño.

#### Posibles problemas o factores que influyen en el secado al horno:

- Durante el secado al horno con un quemador de gas (soplete), compruebe que no escapan partículas sólidas al aire (o desde el depósito del horno), ya que una disminución del peso conllevaría a que los valores de contenido de agua determinados fueran demasiado altos. Algunos usuarios remueven el hormigón fresco durante el secado al horno, otros no. Esto implica resultados diferentes de secado al horno. Si no se remueve el hormigón fresco, existe el riesgo de que el agua se ligue químicamente en el hormigón debido a que el tiempo de secado es más lento. Esta agua no puede escapar, incluso a temperaturas muy altas. Normalmente, el contenido de agua medido es mayor cuando el hormigón se remueve enérgicamente que cuando no se remueve, ya que muchas partículas sólidas pueden escapar al aire debido a la agitación.
- Al secar en un horno microondas, es importante seleccionar el tiempo de secado según la potencia (800 W o 1000 W) y también tener en cuenta el volumen de la muestra de secado al horno (p. ej., 1,5 … 2 kg). Con la misma muestra de hormigón fresco, no son extrañas las desviaciones de hasta  $\pm 3$  ... 10 l/m<sup>3</sup> al secar con quemadores de gas u hornos microondas. El folleto informativo publicado por la Sociedad Alemana del Hormigón y Tecnologías de la Construcción (DBV por sus siglas en alemán) titulada "Comprobaciones especiales en hormigón fresco" trata específicamente los procedimientos de secado al horno con hornos microondas. Tenga en cuenta que el agua puede ligarse químicamente en el hormigón cuando los tiempos de secado >20 min. Esto puede falsear los resultados, ya que el contenido de agua sería demasiado bajo. Si los volúmenes de muestra en el microondas son demasiado grandes, también existe el riesgo de que el agua quede ligada, lo que provocaría que la lectura del contenido de agua medido fuera demasiado bajo.
- Al tomar muestras de hormigón para el secado al horno pueden darse desviaciones considerables. Si el hormigón se ha dejado bastante tiempo en el cubo, es posible que segregue, lo que conllevaría que el contenido de agua de las muestras de hormigón secadas al horno que se han tomado en la superficie sería demasiado alto. Esto sucede sobre todo con el hormigón con flujo de clase F5 y F6.
- Al pesar la muestra secada al horno, fíjese en la temperatura de la muestra secada al horno. Al pesar una muestra secada al horno muy caliente, el ascenso de corrientes de aire caliente puede provocar un error considerable en la báscula. Por ejemplo, cuando se pesa un peso de 4 kg, la corriente de aire caliente puede originar una diferencia de 30 g según la unidad de medida. Con un peso de 4 kg, el error correspondería a una diferencia de humedad de +0,75 %. En el peor de los casos, la humedad de +0,75 % correspondería a un error de  $+17$  l/m<sup>3</sup>.
- Los aditivos del hormigón se comportan como el agua durante el proceso de secado al horno, es decir, entran en la medición del contenido de agua de secado al horno y en la medición de la sonda SWZ.
- Hay aditivos que ligan químicamente el agua de forma que esta se liga cristalinamente con relativa rapidez y, por lo tanto, no puede escapar por completo durante el proceso de secado al horno (concretamente si se seca al horno con un microondas sin agitación).

Si la medición realizada con la sonda SWZ no corresponde con una muestra de secado al horno correcta y medida en paralelo, es posible ajustar el equipo a un valor de agua medido correctamente mediante el parámetro G-Set en el menú "CAMBIOS".

### <span id="page-37-0"></span>9.3.1 Muestra de material

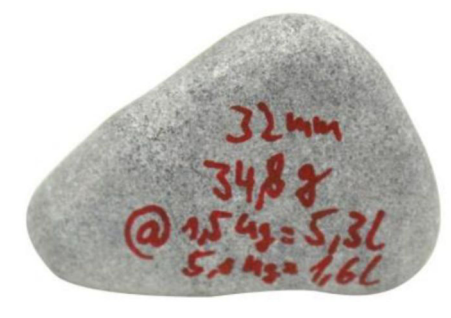

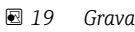

La importancia de contar con una muestra representativa para el secado al horno se describe con el ejemplo de este fragmento de grava de 32 mm. Con un volumen de muestra de 1,5 kg para secado al horno con microondas, este único fragmento de grava representa un valor del 5,3 l/m<sup>3</sup> de agua. Si el 5 kg de la muestra se seca al horno, el fragmento de grava todavía representa  $1,5$  l/m<sup>3</sup>. Por lo tanto, un fragmento de grava más o menos puede provocar errores considerables en función del método de secado al horno y de toma de muestras.

### 9.4 Medir hormigón fresco seco tierra (es decir, hormigón rígido que no se hunde) con consistencia  $F1$

El hormigón fresco rígido con consistencia de clase F1 presenta bolsas de aire y no puede medirse con la sonda SWZ.

### 9.5 Los tres tipos de agua que mide la sonda SWZ

#### La sonda mide las mismas partes de agua que el método de secado al horno:

- El agua libre en la mezcla de hormigón que entra en el cálculo de la relación a/c. Esta agua es el valor real que se busca cuando se utiliza la sonda SWZ.
- Un porcentaje del agua neutra, agua que absorben los agregados. Aquí, la sonda SWZ solo puede medir un porcentaje (aprox. 1/3) del agua neutra. El agua neutra puede ser 5 … 35 l/m³ según el tipo de roca. Este valor (de corrección) está representado en el parámetro G-Set (aprox. 2/3 del agua neutra), según la formulación y la roca. El valor G-Set suele ser  $-10 \frac{1}{m^3}$  si se supone un contenido de aqua neutra de 15  $\frac{1}{m^3}$  de aqua. Estos  $-10$  l/m<sup>3</sup> se restan automáticamente a la medición en el equipo de forma que la lectura del equipo coincide con el contenido de agua real.
- La sonda SWZ también mide los aditivos que se comportan como agua. Es necesario tenerlo en cuenta.

### 9.6 Burbujas de aire, fibras de vidrio y fibras de acero

Las burbujas de aire y las fibras de vidrio disminuyen la densidad del hormigón y, por lo tanto, la humedad.

La sonda SWZ no reacciona ante burbujas de aire o fibras de vidrio. Por consiguiente, el contenido de agua que muestra para hormigón con burbujas de aire o fibras de vidrio es demasiado alto. Según la proporción de burbujas de aire o fibras de vidrio, la lectura visualizada en el equipo puede ser demasiado alta en un 5 ... 10 l/m<sup>3</sup>. Recomendamos reducir el parámetro G-Set en el equipo en  $-5$  ...  $-10$   $1/m^3$ , según la formulación del hormigón.

En el caso de hormigón con fibras de acero, el contenido de agua que muestra el equipo es demasiado alto debido al contenido de acero. Aquí también se recomienda reducirlo un  $-5$  ...  $-10$  l/m<sup>3</sup> en equipo mediante un parámetro G-Set.

## <span id="page-39-0"></span>10 Gestionar y almacenar formulaciones de hormigón

Con los ajustes correctos para el parámetro CHAR (fino, grueso, normal, especial) y el parámetro G-Set (agua neutra y aditivos), los resultados de medición de la sonda SWZ deberían corresponderse en su mayor parte con los valores reales verificados o valores objetivo. Con el fin de obtener la máxima precisión posible con la sonda SWZ, recomendamos que documente los ajustes necesarios para la consola si se utilizan y se comprueban variedades diferentes de hormigón de forma reiterada.

La siguiente lista describe una forma de almacenar la información.

- Variedad de hormigón o número de variedad: F600TL
	- Densidad aparente del objetivo: 2,422
	- Parámetro CHAR: grueso
	- Parámetro G-Set: -10
- Variedad de hormigón o número de variedad: AAV2
	- Densidad aparente del objetivo: 2,441
	- Parámetro CHAR: normal
	- Parámetro G-Set: -5
- Variedad de hormigón o número de variedad: 163802
	- Densidad aparente del objetivo: 2,330
	- Parámetro CHAR: normal
	- Parámetro G-Set: -8
- Variedad de hormigón o número de variedad: 3716CL
	- Densidad aparente del objetivo: 2,367
	- Parámetro CHAR: fino
	- Parámetro G-Set: -5

### <span id="page-40-0"></span>11 Sonda de humedad S1

El equipo portátil puede utilizarse junto a la sonda S1 para medir humedad en arena, grava y otros sólidos granulados.

### 11.1 Conectar la sonda S1

1. Conecte la sonda S1 al equipo portátil

Inserte el conector de 7 pines en el zócalo presente en el equipo portátil

2. Apriete la tuerca acopladora

El equipo portátil detecta la sonda automáticamente

#### Significado del texto mostrado:

- Cal.: número de la calibración activa en la sonda
- Humedad: valor de humedad medido
- EC-T: conductividad eléctrica según la medición RDT
- Núm. de serie: número de serie de la sonda
- HW: versión de hardware
- FW: versión de firmware

### 11.2 Medición de control

#### El equipo portátil opera en el modo de funcionamiento "Promedio" conectado a la sonda S1.

Modo de funcionamiento "Promedio": en el modo de funcionamiento "Promedio", el equipo visualiza el valor de humedad medio calculado a partir de hasta 6 mediciones individuales

Durante la medición no es posible realizar ninguna otra acción. El usuario debe esperar hasta que termine la medición.

### 11.2.1 Modo de funcionamiento "Promedio"

En este modo solo se determina la humedad y se calcula una media aritmética a partir de hasta seis valores individuales. Aquí se visualiza el contenido gravimétrico de humedad. Este modo de funcionamiento es apto para medir los valores de humedad de grandes volúmenes de material (p. ej. arena, grava, etc.).

Después de encender el equipo portátil se muestra la siguiente pantalla en el modo de funcionamiento "Promedio", tras la pantalla inicial de encendido:

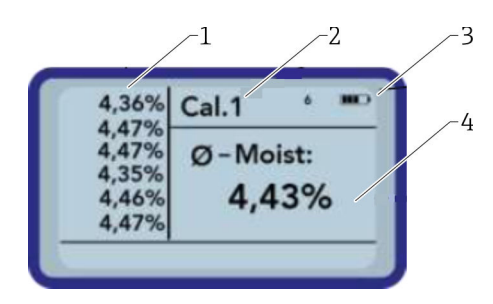

- *1 Valores de medición individuales*
- *2 Número de la calibración seleccionada*
- *3 Capacidad de la batería restante*
- *4 Promedio de las mediciones*

<span id="page-41-0"></span>1. Pulse brevemente la tecla Intro para iniciar la medición

- $\rightarrow$  El equipo inicia la medición y aparece un símbolo giratorio en lugar del símbolo de la batería en la esquina superior derecha mientras dure la medición. Durante este tiempo no se puede realizar ninguna otra acción. La medición dura aproximadamente 4 … 5 s. Una vez ha terminado la medición, vuelve a aparecer el símbolo de la batería en el indicador. Las mediciones individuales se visualizan en la parte izquierda de la pantalla. El último valor medido aparece al principio de la lista y los valores anteriores se visualizan una posición más abajo. La media aritmética se visualiza en la parte derecha de la pantalla. El valor medio se calcula a partir de los valores individuales existentes (máximo seis).
- 2. Para borrar la serie de mediciones, pulse la tecla de navegación "Abajo"

En la lista solo se puede guardar temporalmente un máximo de 6 valores. Los valores  $| \cdot |$ más antiguos se borran de la lista y ya no se utilizan para calcular el promedio.

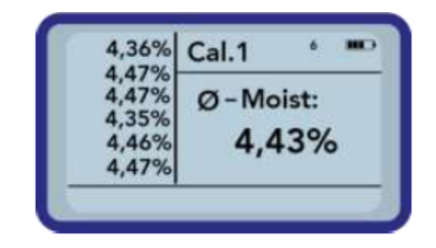

Seis mediciones en el modo de funcionamiento "Promedio" proporcionan al usuario un resultado de medición representativo para todos los puntos de medición sobre un amplio rango de material.

### 11.3 Ajustes de configuración

Los ajustes de configuración del equipo portátil pueden cambiarse y ajustarse de varias formas.

1. Pulse la tecla Carpeta

Aparece la siguiente estructura de menú

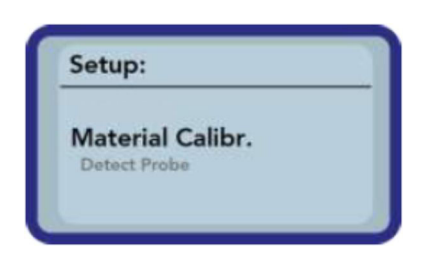

- 2. Seleccione la entrada que desee mediante las teclas de navegación
- 3. Pulse la tecla Intro para seleccionar
- 4. Pulse la tecla Carpeta
	- El usuario abandona la opción de menú actual y el menú de Configuración

Visión general de las opciones de configuración

- Modo:
	- "Promedio": consiga una media de hasta 6 valores medidos de humedad
- Cal. de material:
	- Seleccione la calibración de material que desee en la sonda
	- Personalice una calibración de material
- Buscar sonda: vuelva a buscar una sonda conectada (si ha habido algún error durante el encendido)
- Idioma: cambie el idioma del sistema
	- Alemán
	- Inglés
- Autoapagado: ajuste para el apagado automático
- Iluminación del indicador: ajuste para la iluminación de fondo
	- Tiempo de apagado
- Brillo
- Contraste del indicador: ajuste para contraste óptimo
- Información de la sonda: muestra información sobre la sonda
- Información: muestra información sobre el equipo portátil

### 11.3.1 Modo promedio

En el modo de funcionamiento "Promedio" solo se determina la humedad en %grav o el tiempo de retorno de señal en tp. El valor medido se guarda temporalmente en una lista con hasta seis valores medidos. La media aritmética se calcula a partir de esta lista.

En la lista solo se puede guardar temporalmente un máximo de 6 valores. Los valores más antiguos se borran de la lista y ya no se utilizan para calcular el promedio.

### 11.3.2 Calibración del material

En la sonda se guardan diferentes calibraciones en función de la aplicación prevista para la sonda. Puede tratarse de calibraciones gravimétricas para mediciones de humedad en arena o también calibraciones del tiempo de retorno de señal, por ejemplo.

En la opción de menú "Calibración del material" se puede seleccionar la calibración necesaria en función de la aplicación. De este modo, una sonda puede cubrir gran variedad de aplicaciones.

Además, es posible realizar sus propias calibraciones para medir materiales especiales.

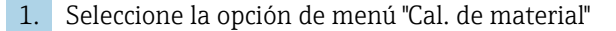

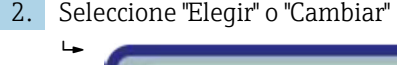

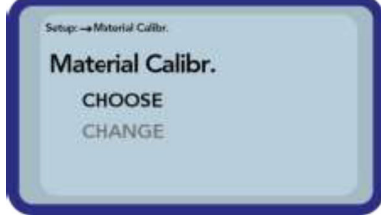

"Eleqir": fije una de las 15 calibraciones

"Cambiar": programe una nueva calibración en una de las 15 calibraciones guardadas en la memoria

#### Opción de menú "Elegir"

Las 15 calibraciones y los nombres de las calibraciones aparecen en el indicador. Después aparece una pantalla similar a la mostrada a continuación:

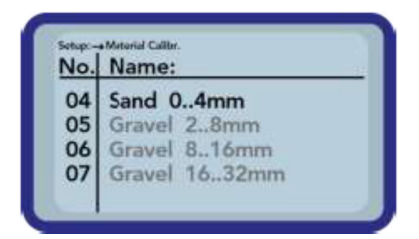

1. Utilice las teclas de navegación para desplazarse por la lista y seleccionar la calibración que desee. El símbolo "!" delante de una calibración indica la calibración que se encuentra activa actualmente.

2. Pulse la tecla Intro

Esto activa la calibración seleccionada

Posteriormente aparece el símbolo  $\blacksquare$  en la esquina superior derecha del indicador, lo cual quiere decir que la opción se ha activado. Además, el símbolo "!" aparece delante de la calibración activa.

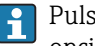

Pulse la tecla de navegación  $\triangle$  para desde la pantalla de medición directamente a la opción de menú "Elegir"

#### Opción de menú "Elegir"

Puede realizar sus propias calibraciones del material o personalizar calibraciones existentes para adaptarlas a sus necesidades. Para ello existen dos opciones disponibles:

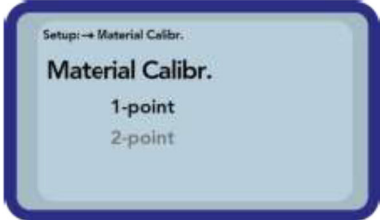

#### • Calibración a 1 punto:

- Ajusta la curva de calibración al punto seleccionado
- La pendiente no resulta afectada
- Solo se necesita una muestra de material
- Calibración a 2 puntos:
	- Creación de una calibración lineal entre dos puntos medidos
	- Se necesitan dos muestras de material con diferentes valores de humedad

*Calibración a 1 punto:*

Esta opción de calibración del material solo ajusta (realiza un offset) de la calibración configurada. Ya que la pendiente no cambia, es importante seleccionar al principio una curva de calibración apta para el material.

Para realizar una calibración de material a 1 punto se necesita una muestra del  $\vert \mathbf{H} \vert$ material que se va a medir. El valor de humedad debe determinarse con otro método de laboratorio (p. ej., analizador de humedad, secado al horno) antes de realizar la calibración.

1. Configure la memoria de calibración  $(01 - 15)$  para que los valores se sobrescriban mediante las teclas de navegación

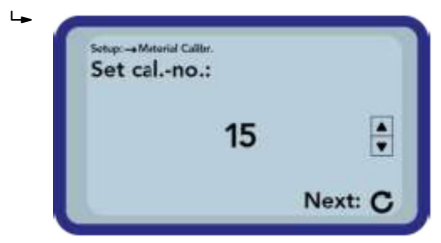

- 2. Pulse la tecla Intro
	- $\rightarrow$  Se ha aceptado el ajuste

3. Seleccione el porcentaje de humedad mediante las teclas de navegación

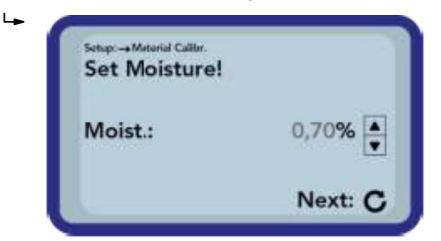

#### 4. Pulse la tecla Intro

 $\rightarrow$  Se ha aceptado el ajuste

- 5. Vuelva a pulsar la tecla Intro
	- Ha comenzado el proceso de medición del material

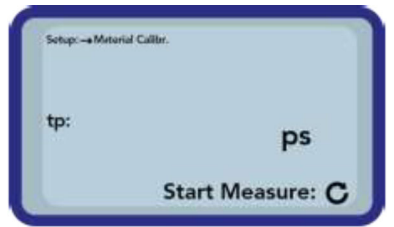

Para aumentar la exactitud de medición se realizan cuatro mediciones. A continuación se calcula un promedio de estos valores de medición. El tiempo de medición es aproximadamente 20 segundos. Cuando finaliza la medición, se visualiza brevemente el tiempo de retorno de la señal del pulso medido.

6. Después se puede guardar la calibración en la memoria de calibración configurada al principio ("Guardar").

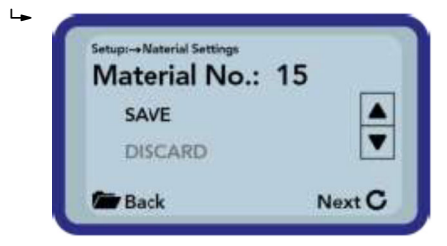

- 7. Pulse la tecla Intro
	- $\rightarrow$  Se sobrescribe la memoria seleccionada. Ahora aparece la palabra "OWN." delante del nombre de la memoria original para indicar claramente qué memoria se ha sobrescrito.

### AVISO

Si se selecciona "GUARDAR" al final de la calibración, se sobrescribirá una de las calibraciones preconfiguradas (o ya modificadas) en la sonda.

‣ Solamente nuestro Departamento de Servicio Técnico puede restaurar las calibraciones originales.

Antes de iniciar la medición, compruebe que las varillas de la sonda están completamente sumergidas en el material que se va a medir. La sonda debe permanecer en el material durante toda la medición y no debe moverse.

#### *Calibración a 2 puntos:*

En una calibración a 2 puntos se miden dos muestras de material de diferente contenido de humedad y después se calcula una ecuación lineal  $(f(x)=mx+b)$  a partir de esta información. Aunque un polinomio de mayor valor es útil para obtener una mayor

precisión, la ecuación lineal suele bastar, especialmente en el rango de humedad más bajo, y ofrece muy buenos resultados.

Se necesitan dos muestras de material con diferentes valores de humedad para | <del>1</del> | realizar una calibración del material a 2 puntos. Los valores de humedad deben determinarse con otro método de laboratorio (p. ej., analizador de humedad, secado al horno) antes de realizar la calibración. Es importante seguir el siguiente orden: primero "valor de humedad menor" (material más seco) y después "valor de humedad mayor" (material más húmedo).

1. Configure la memoria de calibración  $(01 - 15)$  para que los valores se sobrescriban mediante las teclas de navegación

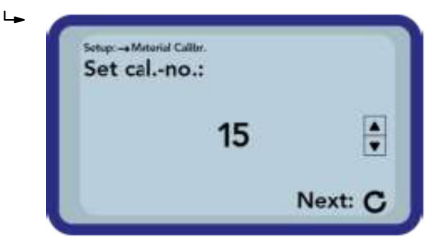

2. Pulse la tecla Intro

- $\rightarrow$  Se ha aceptado el ajuste
- 3. Seleccione el porcentaje de humedad del valor menor mediante las teclas de navegación

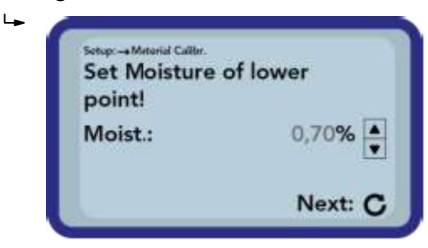

#### 4. Pulse la tecla Intro

- $\rightarrow$  Se ha aceptado el ajuste
- 5. Vuelva a pulsar la tecla Intro
	- Ha comenzado el proceso de medición del material

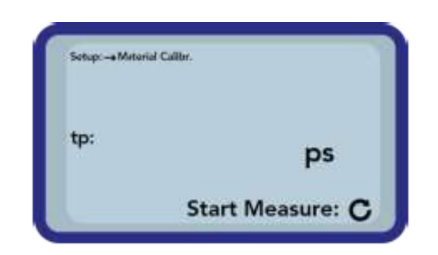

Para aumentar la exactitud de medición se realizan cuatro mediciones. A continuación se calcula un promedio de estos valores de medición. El tiempo de medición es aproximadamente 20 segundos. Cuando finaliza la medición, se visualiza brevemente el tiempo de retorno de la señal del pulso medido.

6. Seleccione el porcentaje de humedad del valor mayor mediante las teclas de navegación

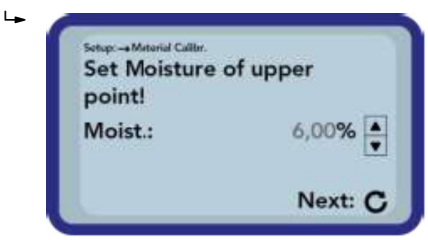

- 7. Pulse la tecla Intro
	- Se ha aceptado el ajuste
- 8. Vuelva a pulsar la tecla Intro
	- Ha comenzado el proceso de medición del material

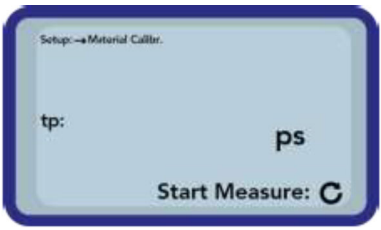

Para aumentar la exactitud de medición se realizan cuatro mediciones. A continuación se calcula un promedio de estos valores de medición. El tiempo de medición es aproximadamente 20 segundos. Cuando finaliza la medición, se visualiza brevemente el tiempo de retorno de la señal del pulso medido.

9. Después se puede guardar la calibración en la memoria de calibración configurada al principio ("Guardar").

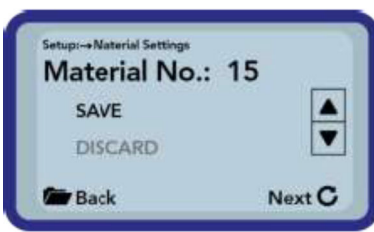

10. Pulse la tecla Intro

 $L_{\bullet}$ 

 $\rightarrow$  Se sobrescribe la memoria seleccionada. Ahora aparece la palabra "OWN." delante del nombre de la memoria original para indicar claramente qué memoria se ha sobrescrito.

#### AVISO

Si se selecciona "GUARDAR" al final de la calibración, se sobrescribirá una de las calibraciones preconfiguradas (o ya modificadas) en la sonda.

‣ Solamente nuestro Departamento de Servicio Técnico puede restaurar las calibraciones originales.

Antes de iniciar la medición, compruebe que las varillas de la sonda están completamente sumergidas en el material que se va a medir. La sonda debe permanecer en el material durante toda la medición y no debe moverse.

#### 11.3.3 Buscar sonda

<span id="page-47-0"></span>Seleccione esta opción del menú si:

- Hubiese problemas de comunicación con la sonda mientras el equipo portátil esté encendido
- Todavía no se ha conectado una sonda
- La sonda se va a cambiar durante el funcionamiento

Una vez se haya seleccionado esta opción del menú, el equipo portátil intentará volver a establecer una conexión con una sonda conectada. El número de serie de la sonda aparecerá en el indicador en cuanto se haya establecido correctamente la conexión. En el indicador aparece "Sonda no encontrada" si no se puede establecer la conexión.

Si no se establece la conexión, compruebe que la sonda está conectada correctamente Si no puede rectificar con ello el problema, póngase en contacto con el Departamento de Servicio Técnico.

### 11.4 Utilizar la sonda S1

### 11.4.1 Volumen de medición

En teoría, las líneas del campo eléctricas y magnéticas penetran el material que se va a medir hasta una profundidad infinita. No obstante, la profundidad de penetración real de la sonda S1 relevante para la medición es de aproximadamente 80 mm (3,15 in) (el doble de la distancia entre las varillas).

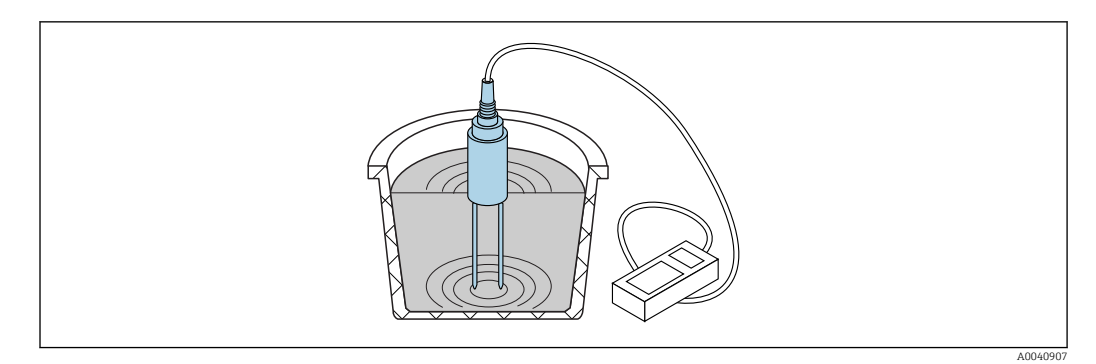

 *20 Volumen de medición real (ondas ilustradas)*

#### 11.4.2 Precisión

Método recomendado para obtener la mayor precisión posible con una sonda S1

#### Realice las mediciones directamente sobre montones de arena y grava

1. Inserte la sonda en el material que se va a medir hasta alcanzar el cuerpo azul de la sonda

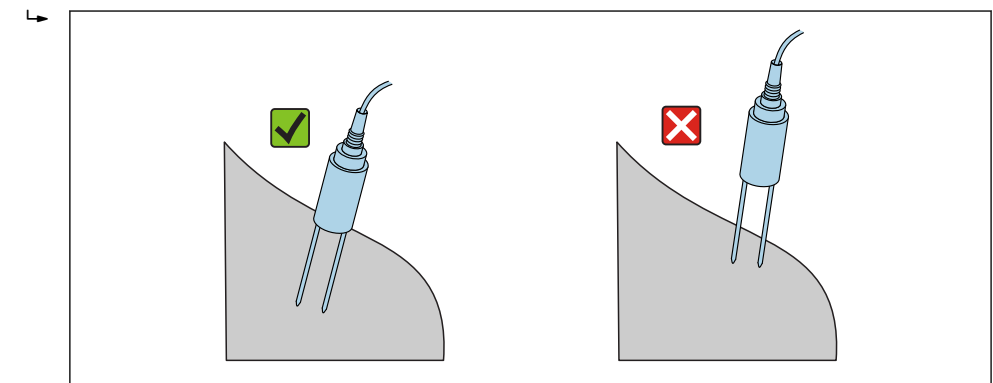

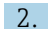

2. Seleccione el modo de funcionamiento "Promedio"

A0040898

3. Realice mediciones en puntos diferentes

Esto genera un valor de humedad representativo para el material

Después de un periodo largo de tiempo seco, el material estará más seco en la  $| \cdot |$ superficie que en las capas inferiores. Sin embargo, si ha llovido recientemente después de un periodo de sequía, el material de la superficie estará más húmedo. Para obtener un mejor resultado de medición, la humedad debería medirse en puntos diferentes y a profundidades diferentes.

#### Medición de muestras de laboratorio en un cubo

Deben cumplirse las condiciones siguientes para obtener la mayor exactitud de medición posible en los resultados:

Toda la longitud de las sondas de varilla debe estar situada en el material que se va a medir

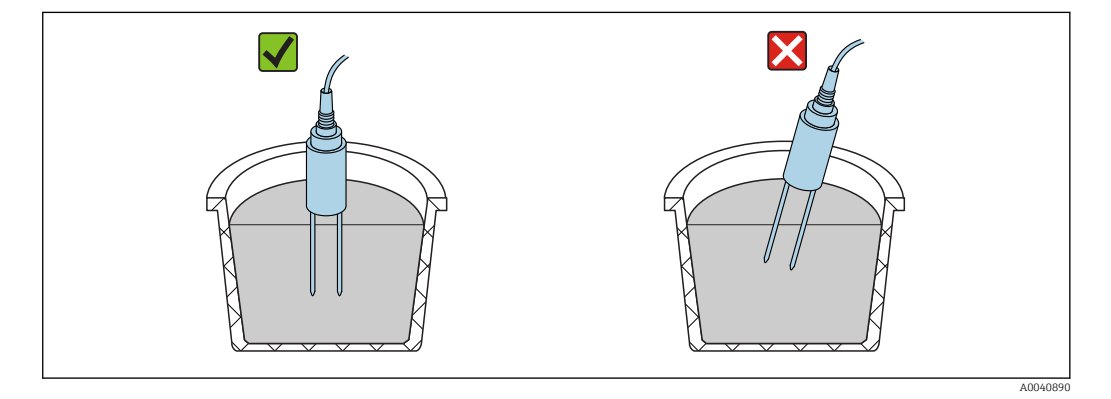

El container debe tener un volumen de 10 l o más y debe ser de material no metálico

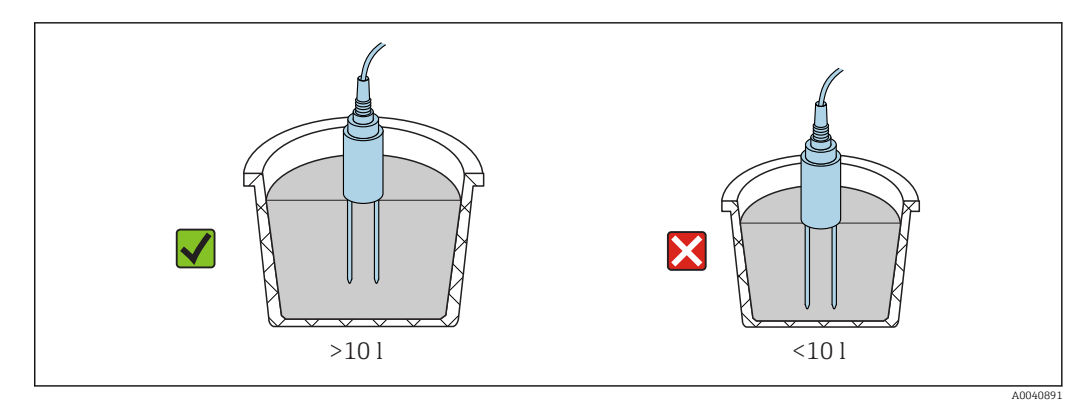

El container debe ser lo más cilíndrico posible

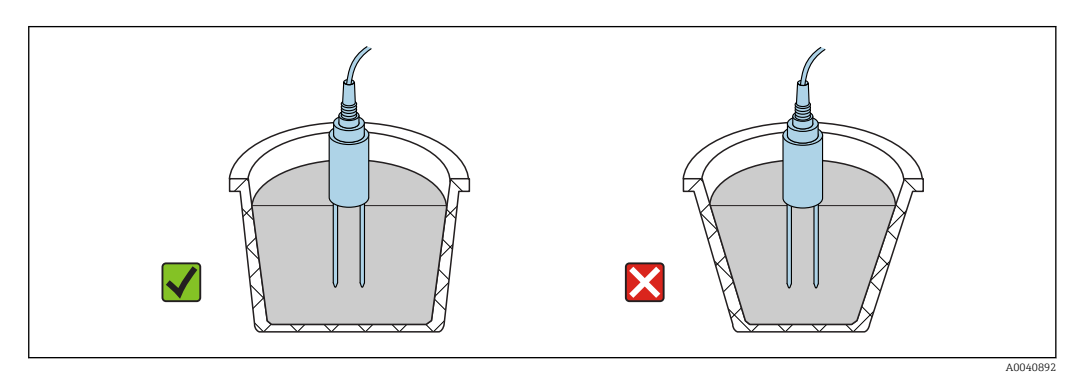

El nivel del producto dentro del container debe ser 5 cm mayor que la longitud de la varilla de la sonda

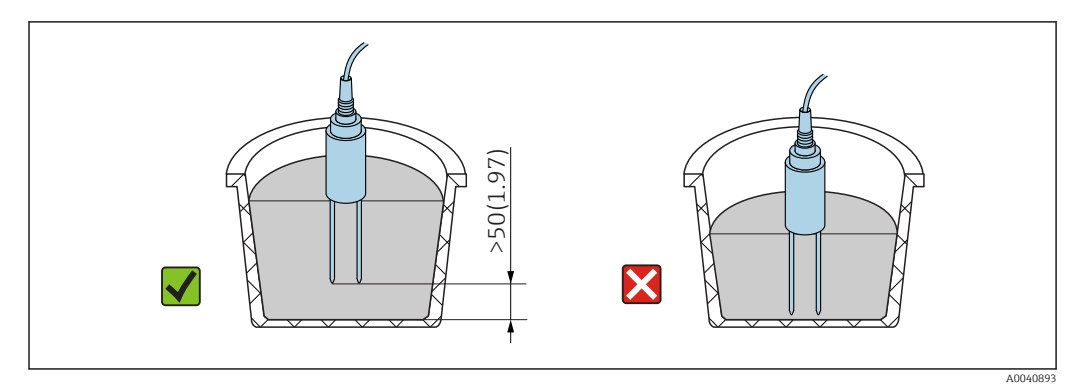

Realice las mediciones según el procedimiento siguiente:

1. Llene el container de arena

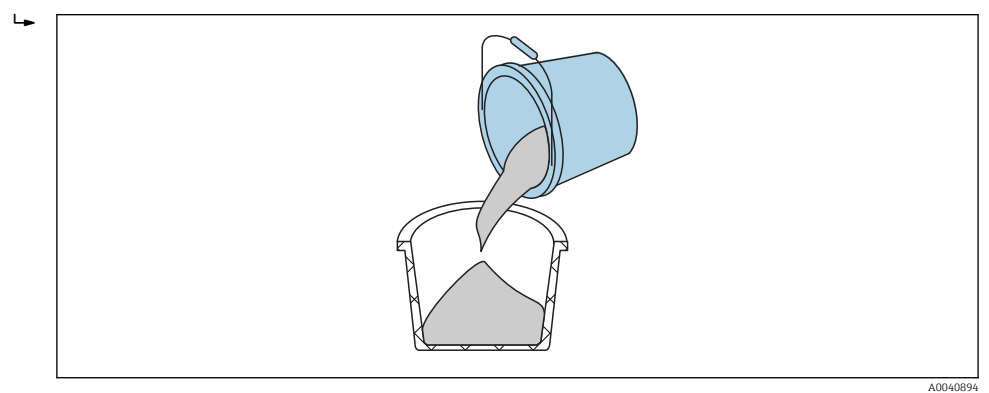

- 2. Levante el container aproximadamente 5 cm y después déjelo caer. Repita este paso cinco veces (más en caso necesario).
	- Esto compacta (comprime) la arena.

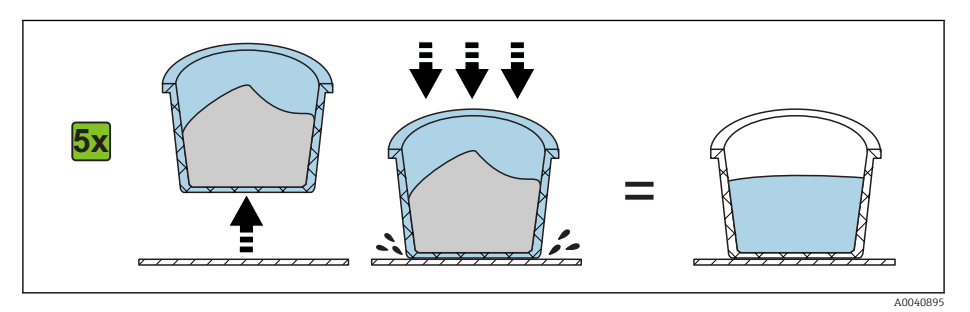

A0040896

A0040897

3. Inserte la sonda en la arena. Cuando la base de la sonda alcance la superficie de la arena, empuje la sonda un poco más adentro (no zarandee la sonda o la gire mientras la está insertando). Si se trata de grava o gravilla, agite el container mientras introduce la sonda. De lo contrario, será muy difícil introducir la sonda en el material. Agitar el container sitúa el material de forma idónea alrededor de las varillas de la sonda.

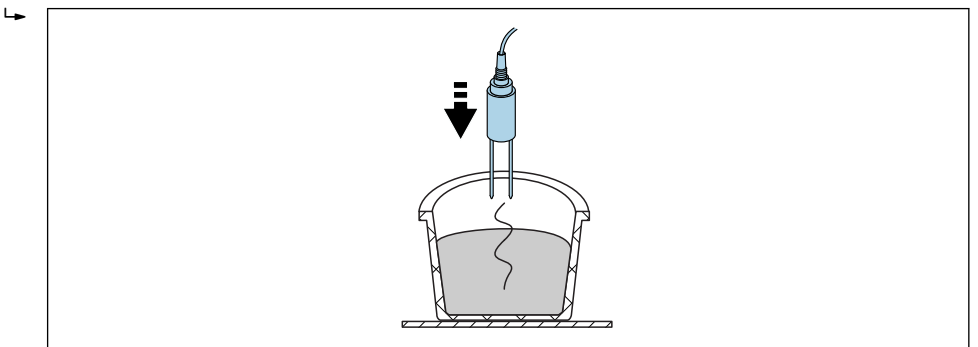

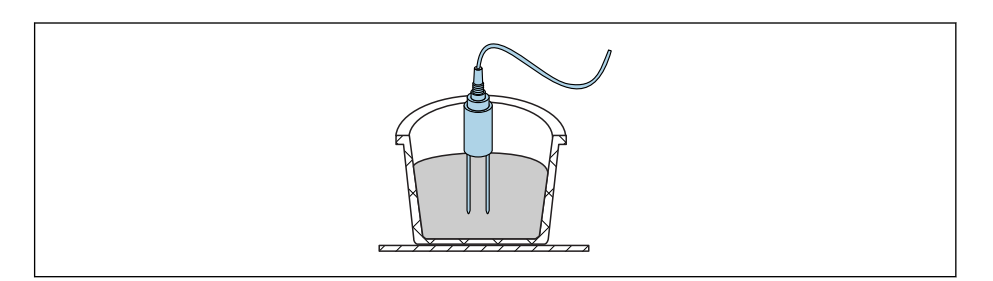

4. Realice la medición con le equipo portátil

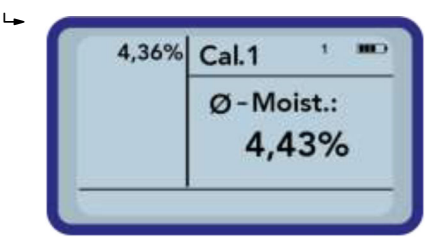

5. Extraiga la sonda de la arena y agite la arena para volver a soltarla

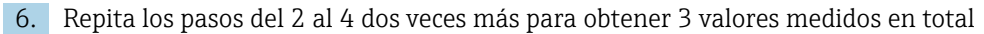

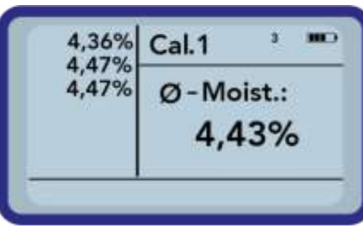

┶

7. Vierta la arena en otro cubo para obtener lecturas de la arena que estaba en el fondo (esto es muy importante en el caso de la grava y si la arena está a punto de saturación, ya que el agua libre puede asentarse en el fondo del container)

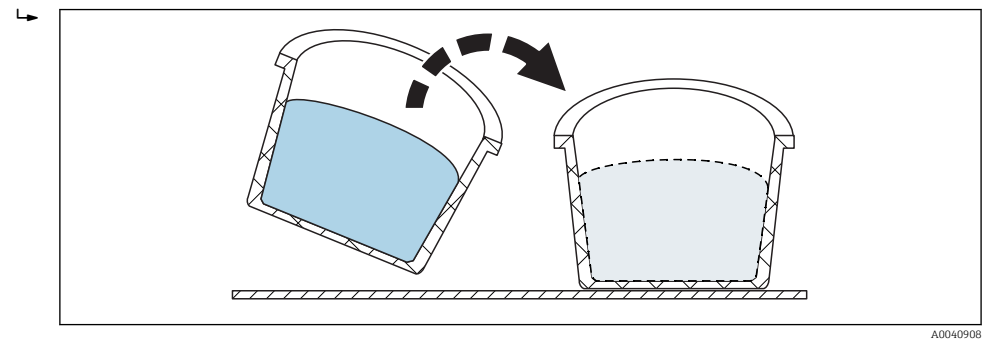

8. Repita los pasos del 2 al 4 tres veces más para al final obtener 6 valores medidos

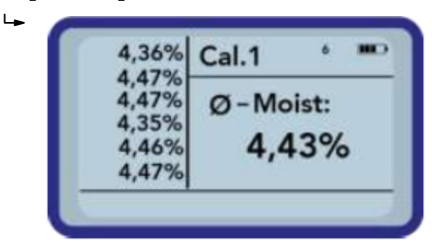

9. Documente el promedio de las 6 mediciones

### 11.4.3 Sustituir las varillas de la sonda

Solamente el Departamento de Servicio Técnico puede sustituir las varillas de la sonda  $\vert \mathbf{f} \vert$ S1

En la sonda S1C puede sustituir las varillas usted mismo de la siguiente forma:

1. Desenrosque las varillas de la sonda del cuerpo de la sonda  $\Box$ 

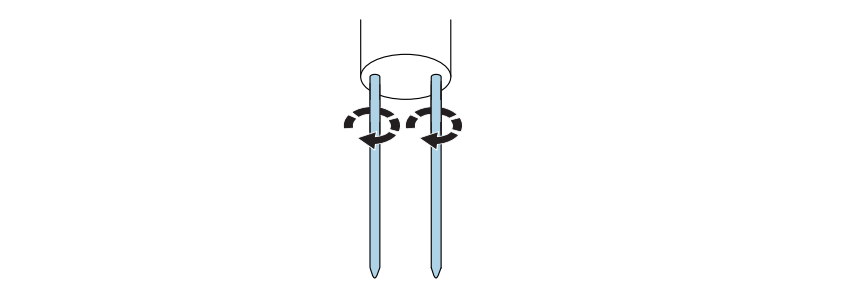

2. Extraiga las varillas de la sonda

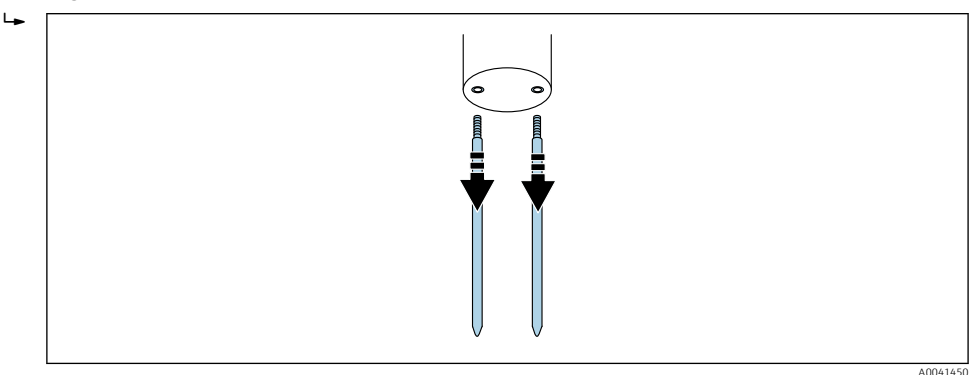

A0041449

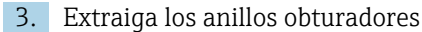

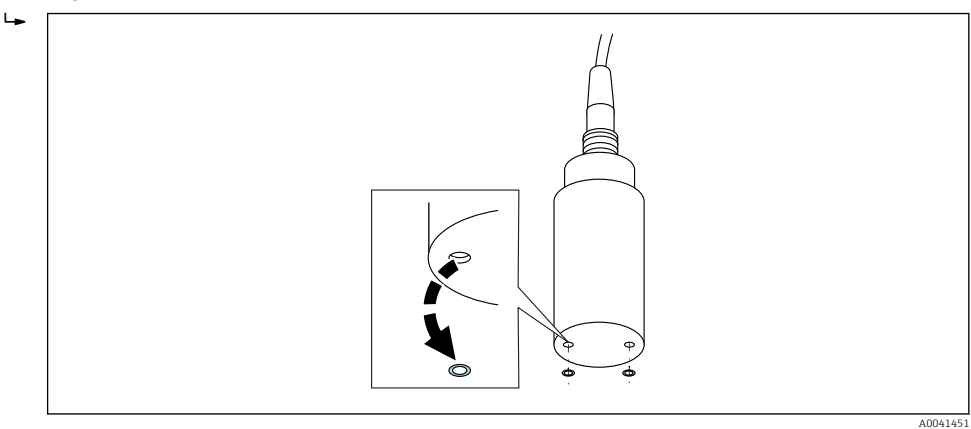

4. Inserte nuevos anillos obturadores en los orificios de taladro y presiónelos hacia adentro hasta llegar a la rosca

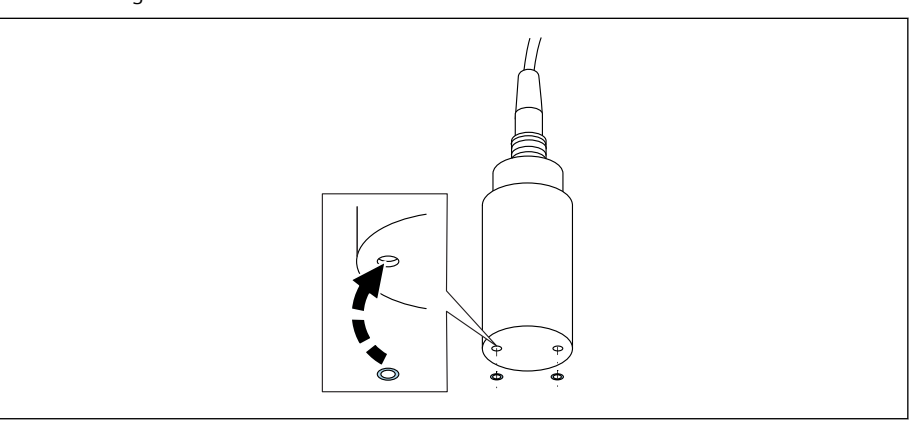

5. Inserte las varillas de la sonda

 $\overline{L}$ 

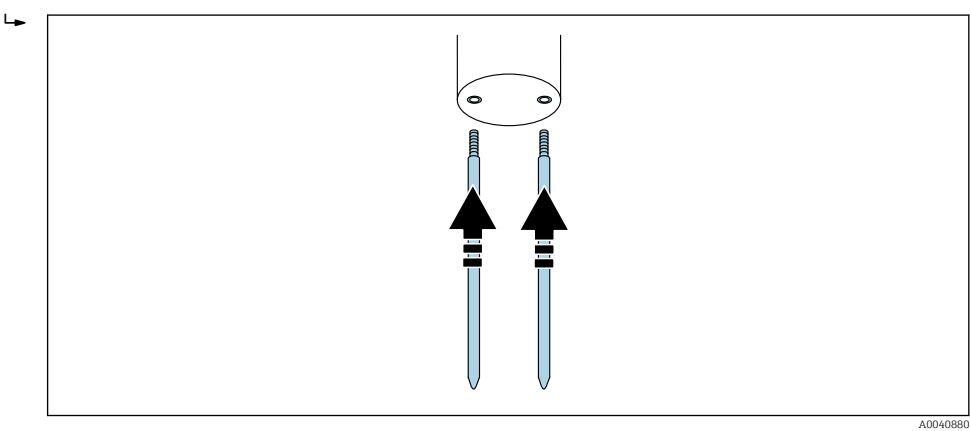

6. Atornille las varillas de la sonda al cuerpo de la sonda

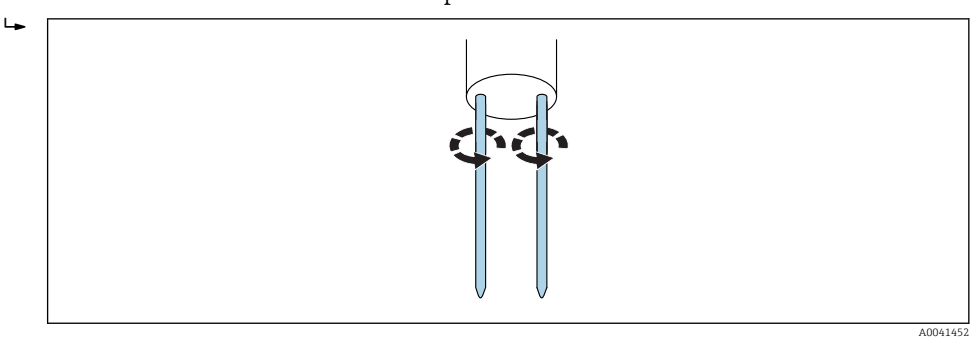

A0040879

### <span id="page-53-0"></span>12 Datos técnicos

### 12.1 Equipo portátil

- Altura: 36 mm
- Ancho: 64 mm
- Longitud: 150 mm
- Peso: (con batería) aprox. 437 g
- Requisitos de potencia:
	- Fallo de alimentación: 35 µA
	- Reposo:
		- Iluminación de fondo apagada: 26 mA
		- Iluminación de fondo encendida: 56 mA
	- Sonda encendida: 100 mA
	- Medición: 350 mA
- Mediciones por carga: hasta aprox. 5000 (20 °C / iluminación de fondo máx.)
- Sondas que se pueden conectar: SWZ, S1, S1C, S2
- **Temperatura de almacenamiento: -20 ... +70 °C (-4 ... +158 °F)**
- Temperatura de trabajo:  $-20$  ...  $+70$  °C ( $-4$  ...  $+158$  °F)
- Temperatura de carga: 10 … 30 °C (50 … 86 °F)
- Tensión de carga: nom. 12 V, máx. 15 V, mín. 12 V
- Corriente de carga: aprox. 1 A
- Tiempo de carga: aprox. 2 horas si la batería está completamente descargada
- $\bullet$  Batería: Ni-MH (4  $\times$  1,2 V) (AA), 2000 mA/h, >1000 mediciones
- BUS físico: RS485
- Protocolo del bus: protocolo IMP-BUS II

### 12.2 Sonda SWZ

- Alimentación: 12 ... 24  $V_{DC}$
- Consumo eléctrico: 150 mA a 12  $V_{\text{DC}}$  durante 2 ... 3 s de tiempo de ciclo de medición
- Rango de medición: 0 … 100 % vol. contenido de agua
- Repetibilidad, medición de contenido de agua (con sonda en reposo en el hormigón):  $\pm 2$  l/m<sup>3</sup>
- Precisión absoluta: ±3 % de la cantidad de agua
- Rango de conductividad: 0 … 20 dS/m
- Volumen de medición: 0,5 l
- Rango de temperatura de la sonda: 0 … 50 °C (32 … 122 °F)
- Calibración:
	- Calibraciones preprogramadas para hormigón fresco
	- Posibilidad de calibraciones personalizadas
	- En la memoria se pueden guardar hasta 15 curvas de calibración
- Grado de protección: IP 68
- Dimensiones: 155 mm× 60 mm
- Interfaces: cable 1,5 m con zócalo de acople de 7 pines

### 12.3 Sonda S1

Para medición de humedad en sólidos granulados como arena y grava

- Sensor con electrónica RDT integrada
- Rosca:  $M28 \times 1.5$  (lateral del cable)

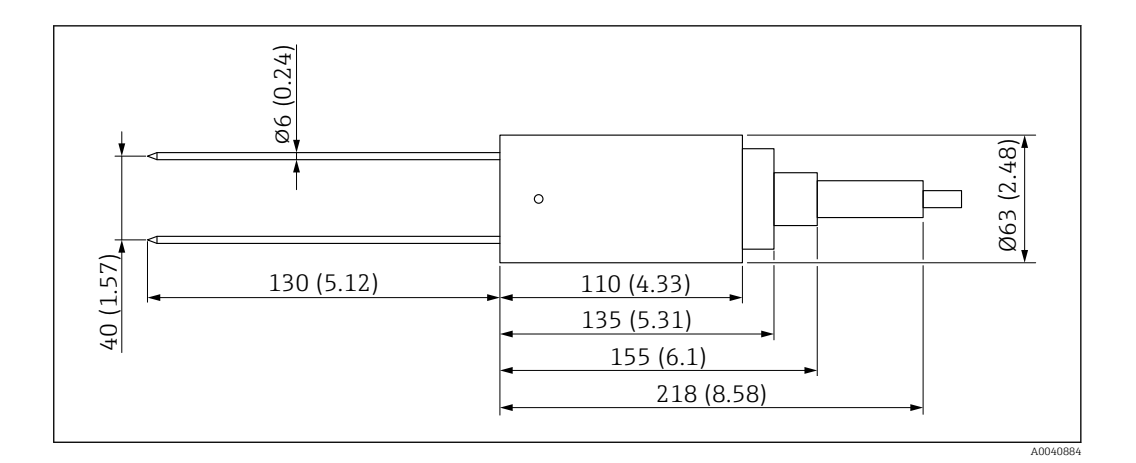

- $\bullet$  Alimentación: 12 ... 24  $V_{DC}$
- Consumo eléctrico: 100 mA a 12  $V_{DC}$  durante 2 ... 3 s de tiempo de ciclo de medición
- Rango de medición: 0 … 25 % vol. contenido de agua
- Precisión: hasta ±0,2 % abs vol. de contenido de agua
- Rango de conductividad: 0 … 1 dS/m
- Repetibilidad:  $\pm 0.3$  %
- Deriva por variación de temperatura: ±0,3 %
- Volumen de medición: 1 lcorresponde a Ø 130 mm × 100 mm
- Rango de temperatura de la sonda: –15 … 50 °C (5 … 122 °F)
- Calibración: preprogramada en fábrica para arena, grava y gravilla
	- Posibilidad de calibraciones personalizadas
	- En la memoria se pueden guardar hasta 15 curvas de calibración
	- Posibilidad de curva de calibración para constante dieléctrica
- Grado de protección: IP 68 (PVC)
- Dimensiones: 155 mm× 63 mm
- Longitud de varilla: 130 mm
- $\bullet$  Ø varilla: 6 mm
- Interfaces: cable 1,5 m con zócalo de acople de 7 pines

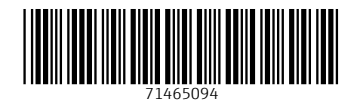

www.addresses.endress.com

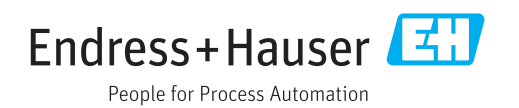